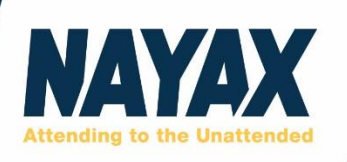

# **Cortina V2 External Prepaid API Support Document**

Version V2R01 (Alpha release)

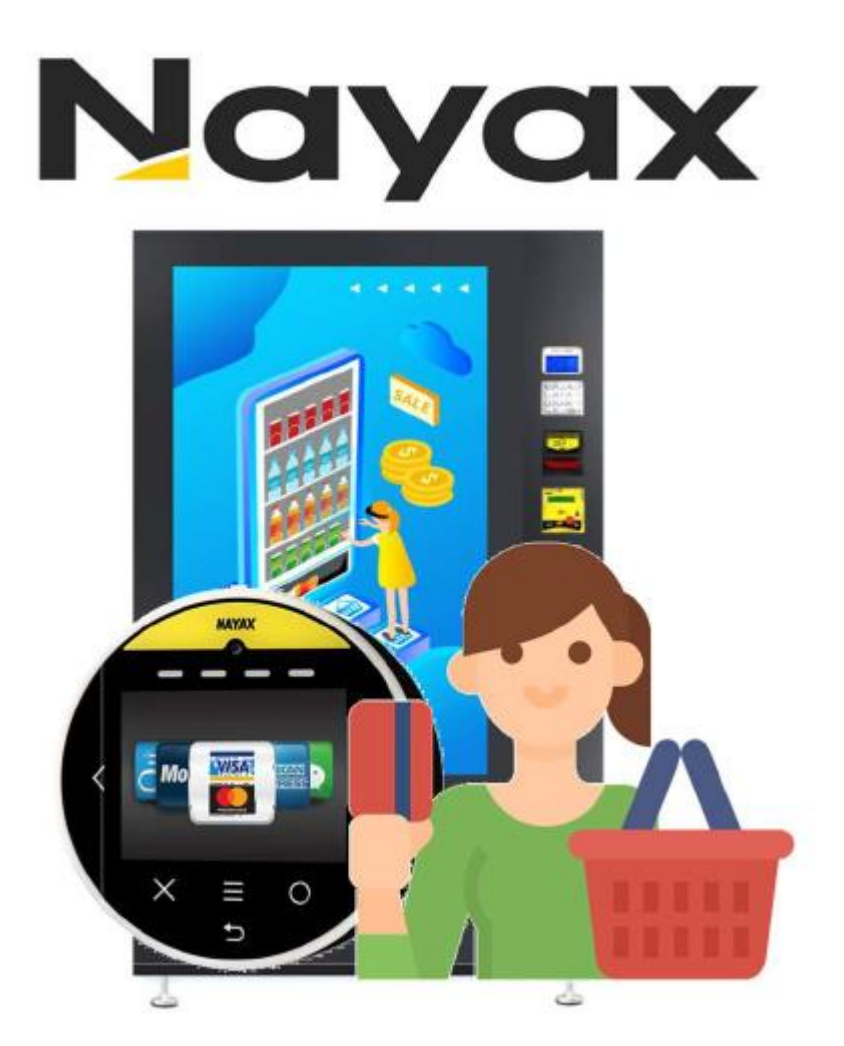

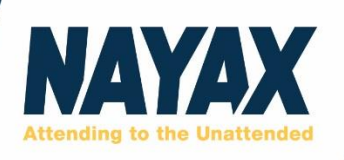

## **Confidentiality Declaration**

This document is the confidential property of Nayax Ltd. Any reproduction or distribution of this document, in whole or in part, or the disclosure of any of the information contained herein, without the prior written consent of Nayax Ltd. is prohibited. This document and any supplemental material supplied as part of any review must be returned to Nayax Ltd. upon request.

Notice: This document may go through material revisions over time. While the Company will make every effort to keep readers updated as changes occur, care must be taken by the reader to make sure they are reading the latest version. Version numbers appear in the title page and revision history page of this document.

© 2021 Nayax Ltd. All rights reserved. Nayax, the Nayax logo are either trademarks or registered trademarks of Nayax in the United States and/or other countries. All other trademarks or brand names are properties of their respective holders.

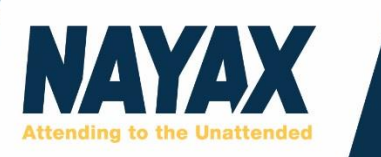

## **Table of Content**

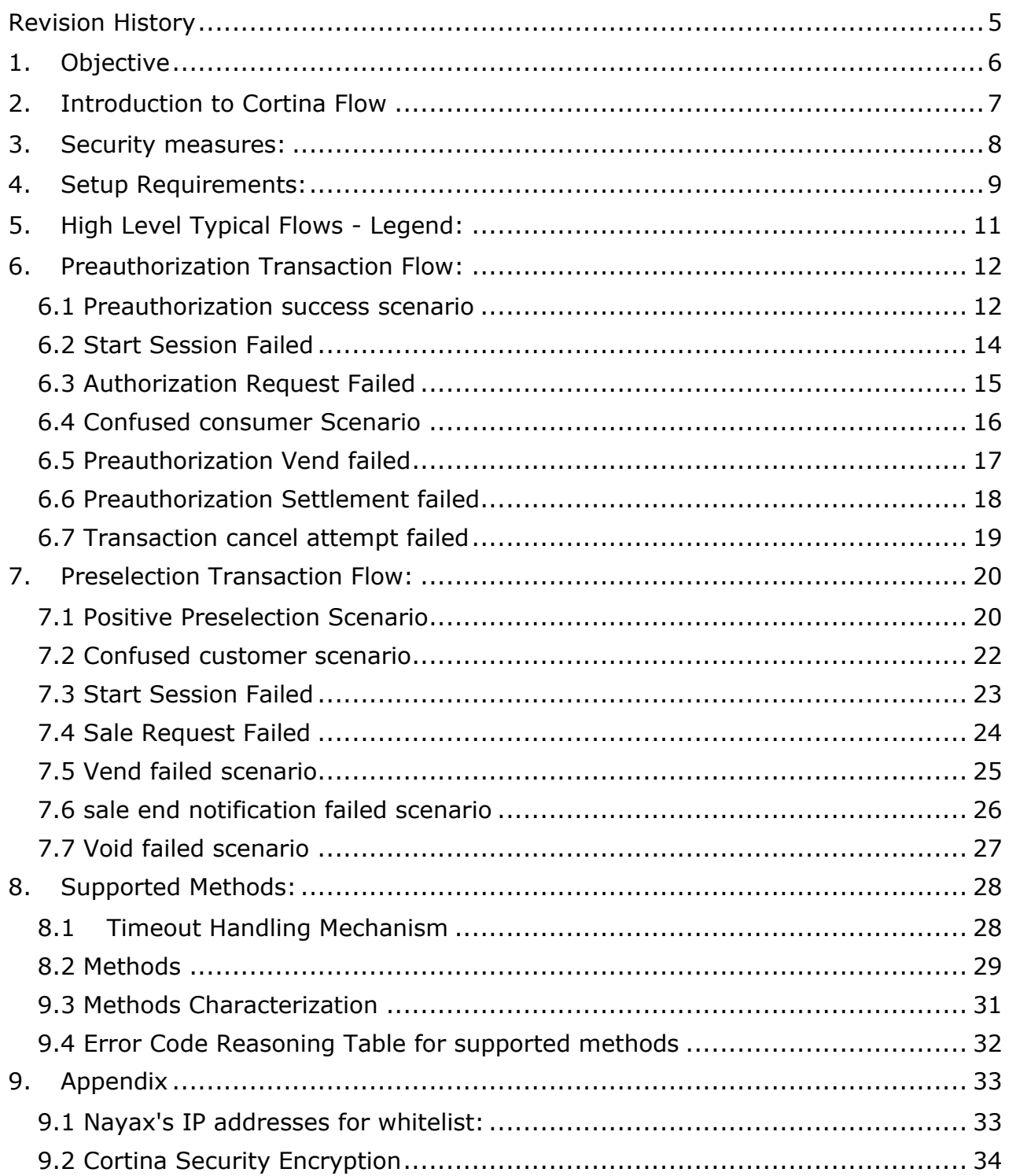

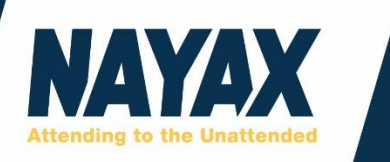

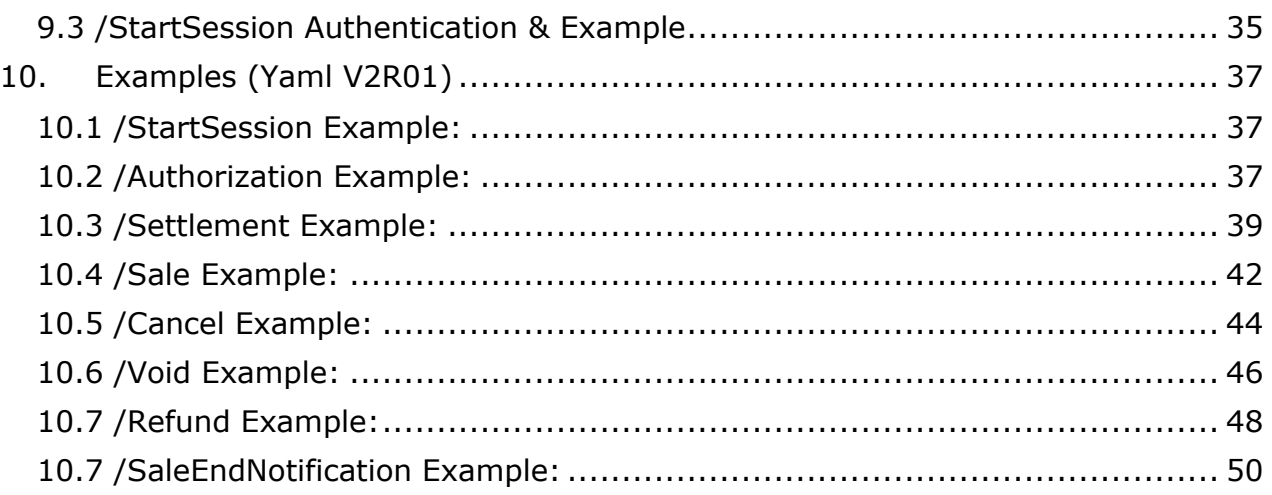

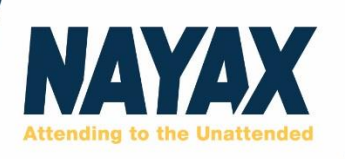

## <span id="page-4-0"></span>**Revision History**

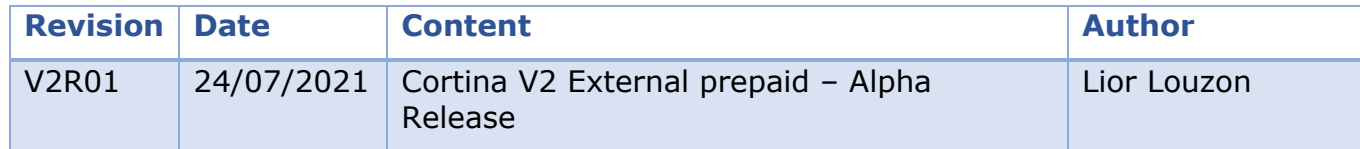

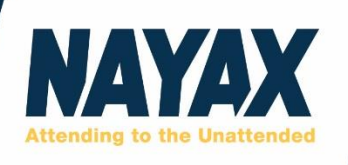

## <span id="page-5-0"></span>**1. Objective**

The purpose of this document is to describe the Cortina v2 external Prepaid card transaction flow, as well as API calls and parameters. Payment Service Providers (aka: Integrators) may use the Nayax **External Prepaid (v2)** API to integrate with NAYAX's system and assure acceptance and payment processing.

Nayax **External Prepaid (v2)** goal is to allow operators to use the Nayax POS device to receive payments via external prepaid. In this scenario, the Nayax POS is connected directly to the Operator's machine.

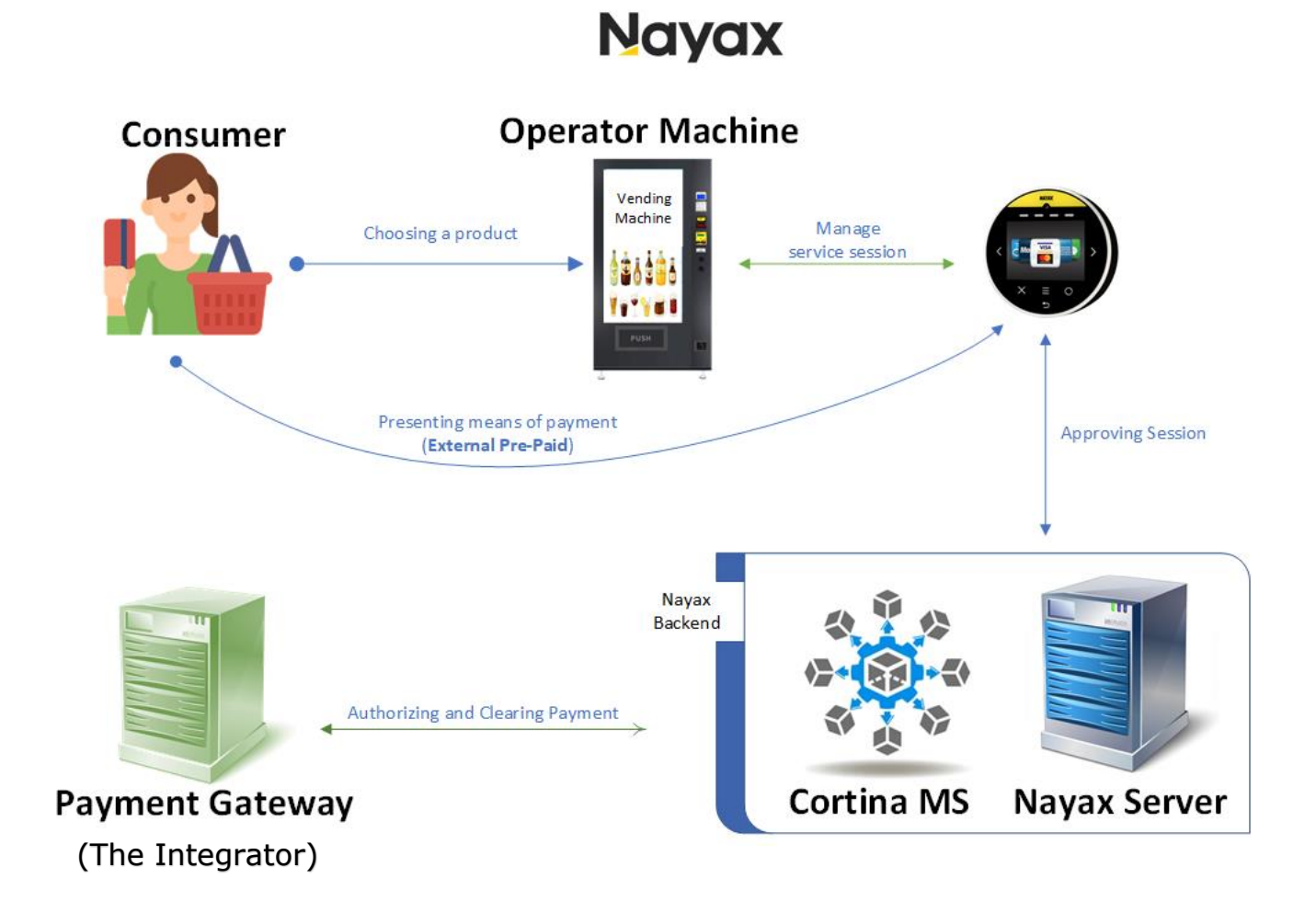

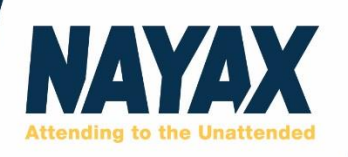

## <span id="page-6-0"></span>**2. Introduction to Cortina Flow**

Cortina **External PP v2** supports 2 types of transactions:

- 1. **Preauthorization** constructed of two separate operations:
	- a. Authorization request Nayax request to temporarily hold credit in the consumer account balance.
	- b. Settlement request Nayax request to complete the transaction and to charge partial / full amount from the original authorization request.

Basic consumer preauthorization journey:

## Preauthorization example illustration

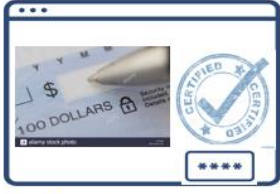

Authorize means of payment and default amount

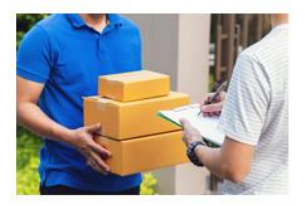

**Receiving a service** 

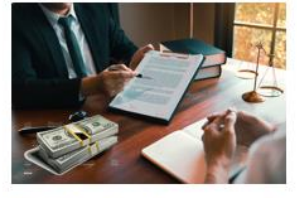

Settle final amount

In preauthorization the price is being calculated based on actual service/products received after initial card authorization.

2. **Preselection** – performing a sale in one step preselection transaction. Nayax request to charge the consumer for a specific amount in a single request.

Basic consumer preselection journey:

Pre-selection example illustration

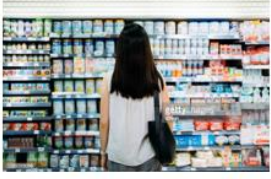

Choosing a product

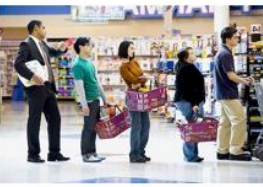

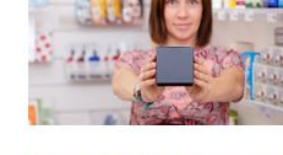

Proceed to payment

Receiving the product

In preselection the price is already known based on service/product that has chosen.

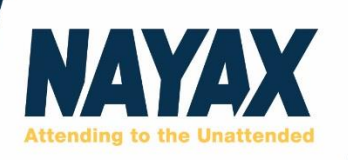

## <span id="page-7-0"></span>**3. Security measures:**

#### **1. HTTPS Request:**

The Cortina API is REST interface over HTTPS using JSON format as input and output.

#### **2. Preventing Man-in-the-middle attack and security:**

- Notify is the first method in the transaction flow which is called by Mobile App Provider server to notify Nayax of a customer check in. Nayax will send transaction requests (Authorization, Settlement etc.) to pre-defined URL and NOT to the URL that Notify call came from. This is for preventing Man-in-the-middle attack.
- All requests and responses are linked together by the Transaction Id parameter, generated by Mobile App Provider in Notify call, composing a complete transaction.

#### **3. Using Security keys:**

To keep high security level, Nayax provides unique secret token for each merchant. This token is a pairing of payment method id and integrator (technology provider). This value will be sent by the Mobile App Provider in Notify call and will be validated by Nayax.

Nayax may contact the Mobile App Provider to replace this value from time to time.

#### **4. Authenticating Nayax Source (/StartSession)** – mandatory

As per project the Integrator and Nayax shall scope the security requirements and may mandate the use of **Start Session Authentication**.

Implementation of this security method is detailed in the [StartSession Authentication](#page-34-1) [&](#page-34-1)  [Example](#page-34-1) in this document.

#### **5. Using Encryption:** - optional

To provide high level of message confidentiality and integrity, Nayax supports an option of encrypted communication. Every Nayax message contains an EncryptInfo Object that is available for the integrator choice. For more details on the encryption process please see the [Cortina Security Encryption.](#page-33-0)

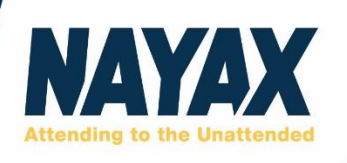

## <span id="page-8-0"></span>**4. Setup Requirements:**

There are a few technical configurations required between Nayax and the integrator. Those requirements address security aspects, account setup, testing aspects and others technical prerequisites that the integrator will provide to the Nayax technical point of contact.

Below is a table with the prerequisites based on topics and providing entity:

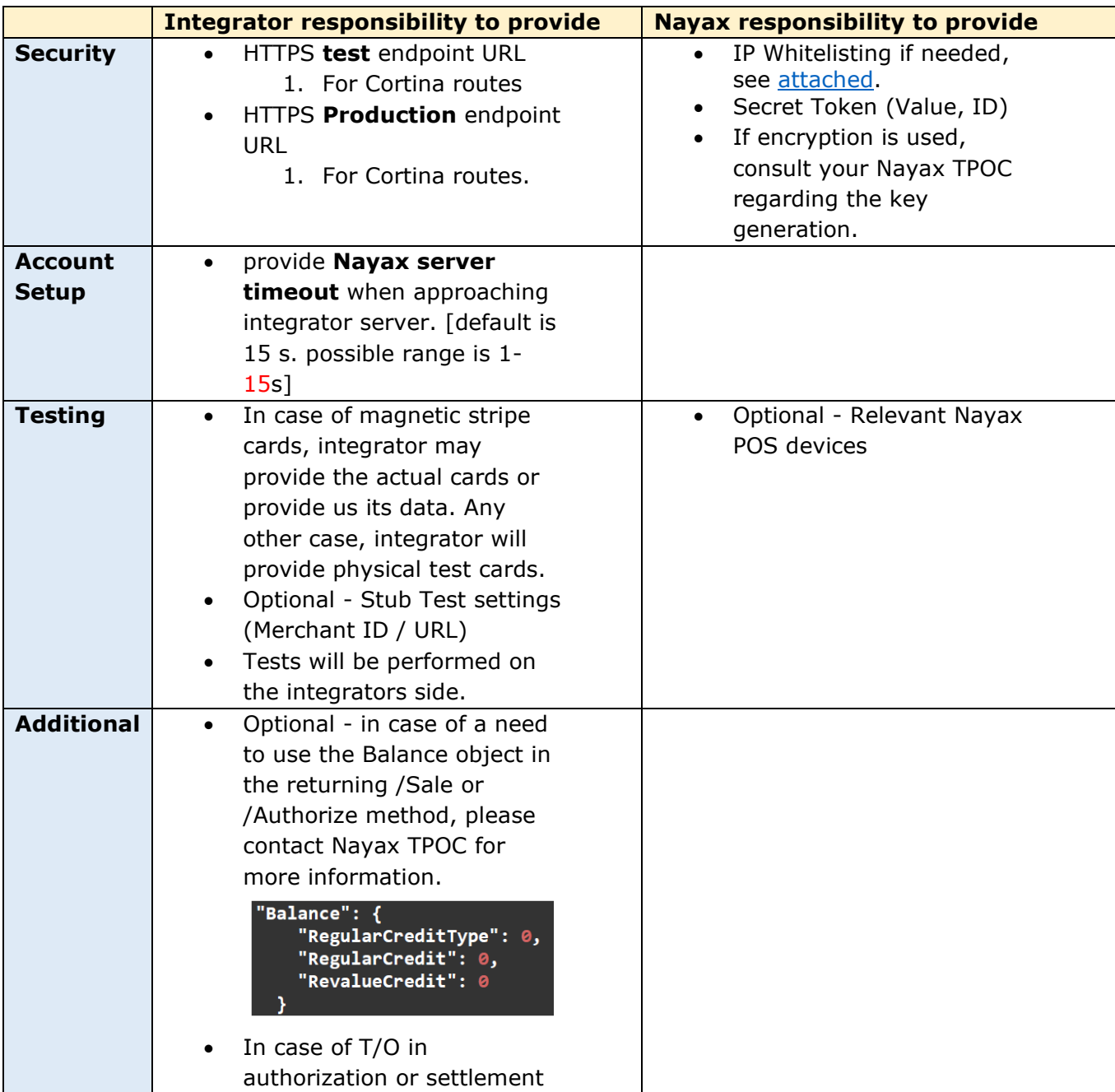

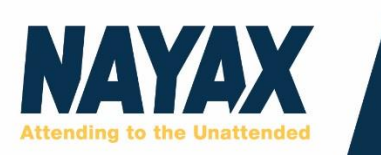

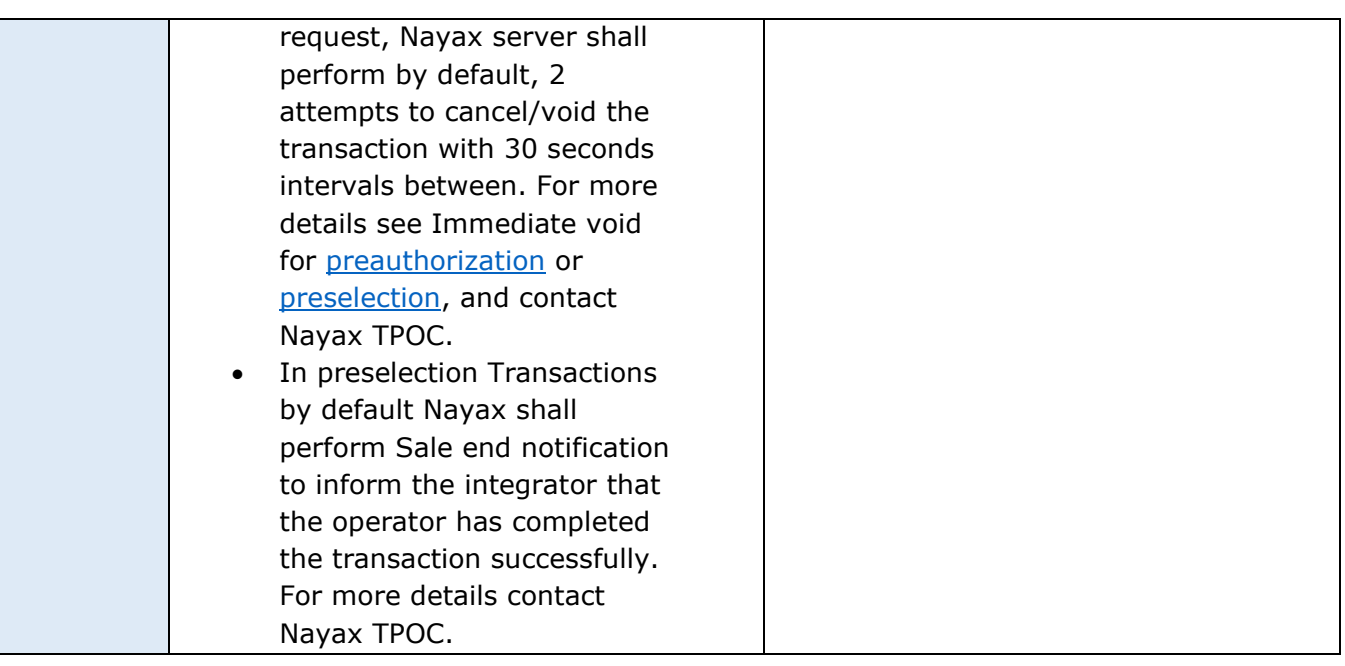

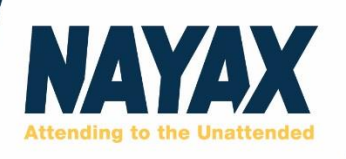

## <span id="page-10-0"></span>**5. High Level Typical Flows - Legend:**

Cortina POS Remote Start V2, High level design legend.

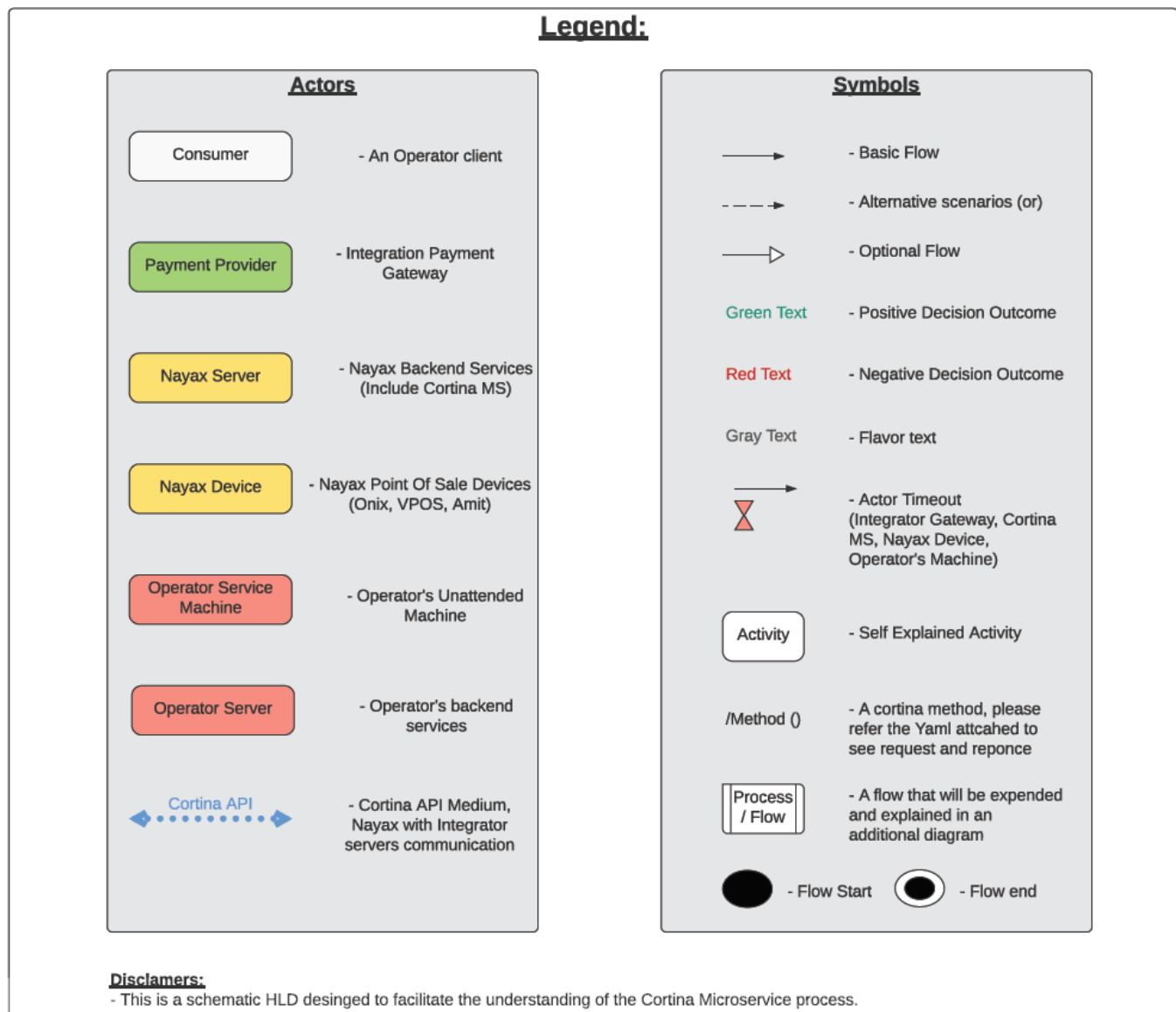

- The items in every flow are given a numerical value for identification and reference purposes only.

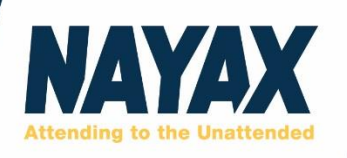

## <span id="page-11-0"></span>**6. Preauthorization Transaction Flow:**

## <span id="page-11-1"></span>6.1 Preauthorization success scenario

Cortina External PrePaid - Preauthorization Process (Success Scenario)

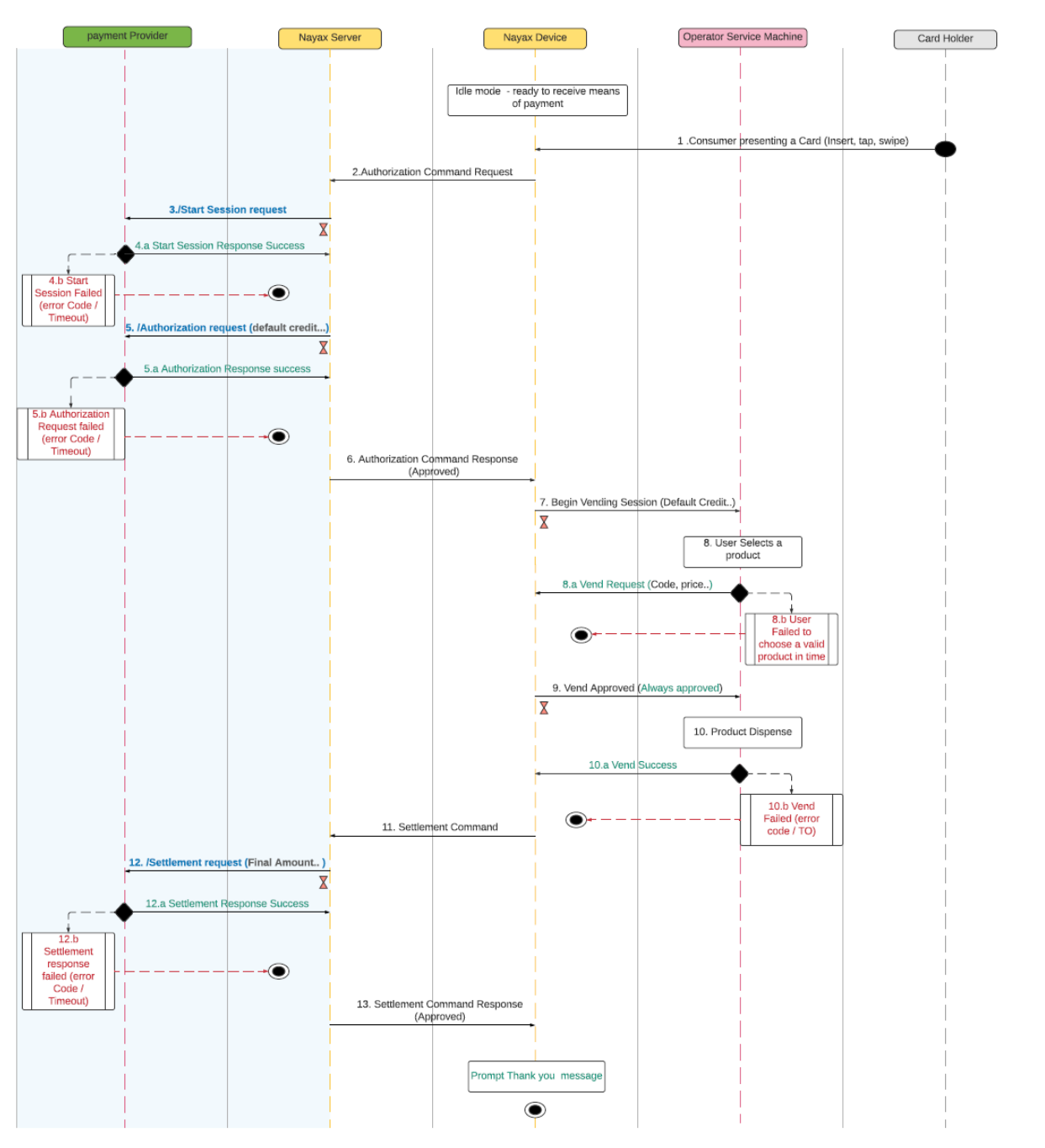

**[www.nayax.com](http://www.nayax.com/) |** 3, Arik Einstein st. Building B, Floor 1, Herzlia Hills, 4659071 Israel | info@nayax.com

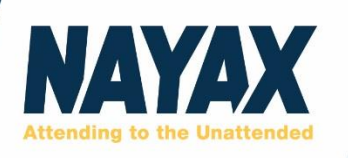

#### **Notes:**

- For activity number: 4.b Start Session Failed Scenario, please check the following [process.](#page-13-0)
- For activity number: 5.b Authorization request Failed Scenario, please check the following [process.](#page-14-0)
- For activity number: 8.b User failed to choose a valid product in time Scenario, please check the following [process.](#page-15-0)
- For activity number: 10.b Vend Failed Scenario, please check the following [process.](#page-16-0)
- For activity number: 12.b Settlement response Failed Scenario, please check the following [process.](#page-17-0)

The essence of Cortina external prepaid is:

- 1. Nayax POS receives external prepaid means of payment from the consumer.
- 2. Nayax server securing communication with relevant payment gateway.
- 3. Authorize payment, In preauthorization receiving approval from the payment gateway to hold a default credit amount for the transaction.
- 4. Operators' machine provide service accordingly.
- 5. Settlement payment, In preauthorization after consumer receiving the product, settling the payment on the final amount with the payment provider.

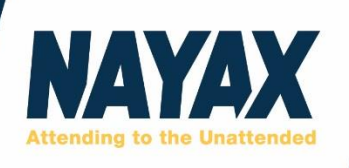

## <span id="page-13-0"></span>6.2 Start Session Failed

Start Session Failed Scenario (4.b)

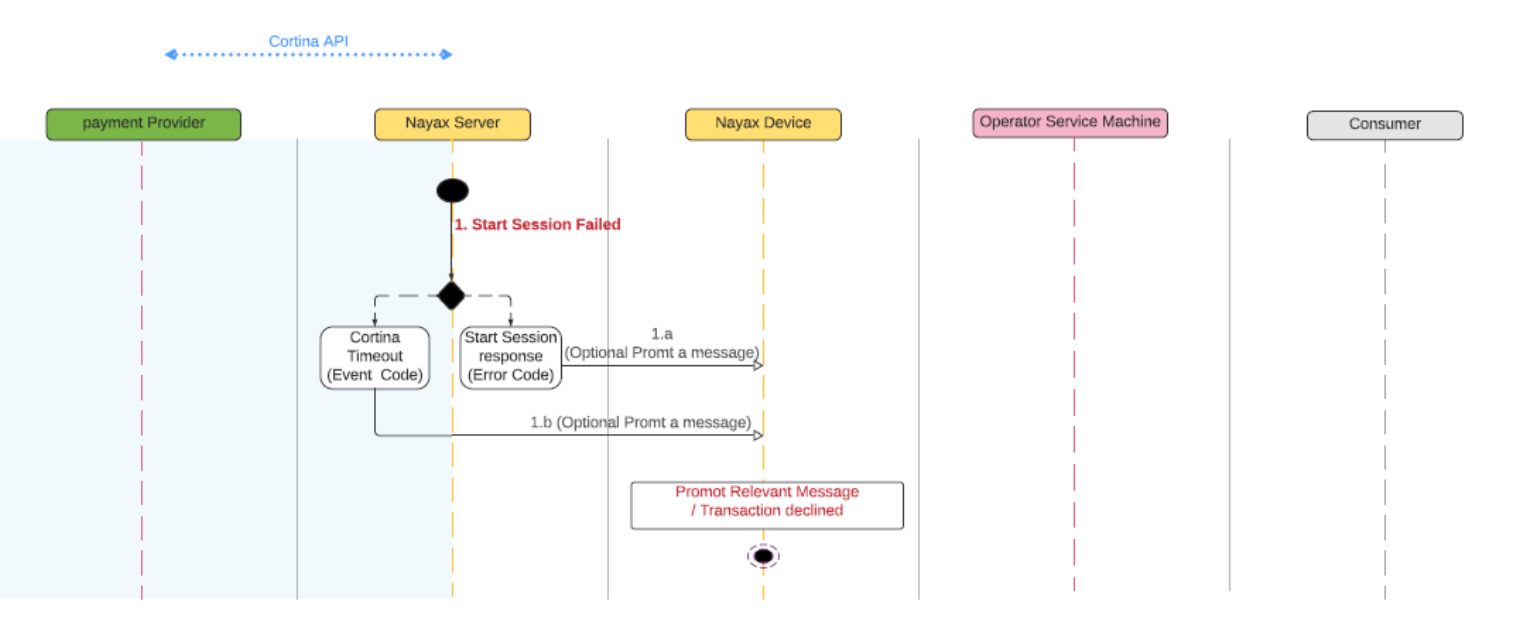

Please note, event "1.a" and event "1.b" are alternatives according to whether the error comes from a Cortina timeout reason or an error response from the integrator or the Operator Server.

Currently prompt "transaction declined".

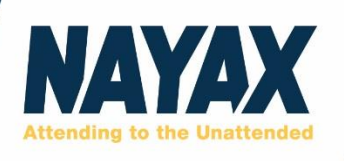

## <span id="page-14-0"></span>6.3 Authorization Request Failed

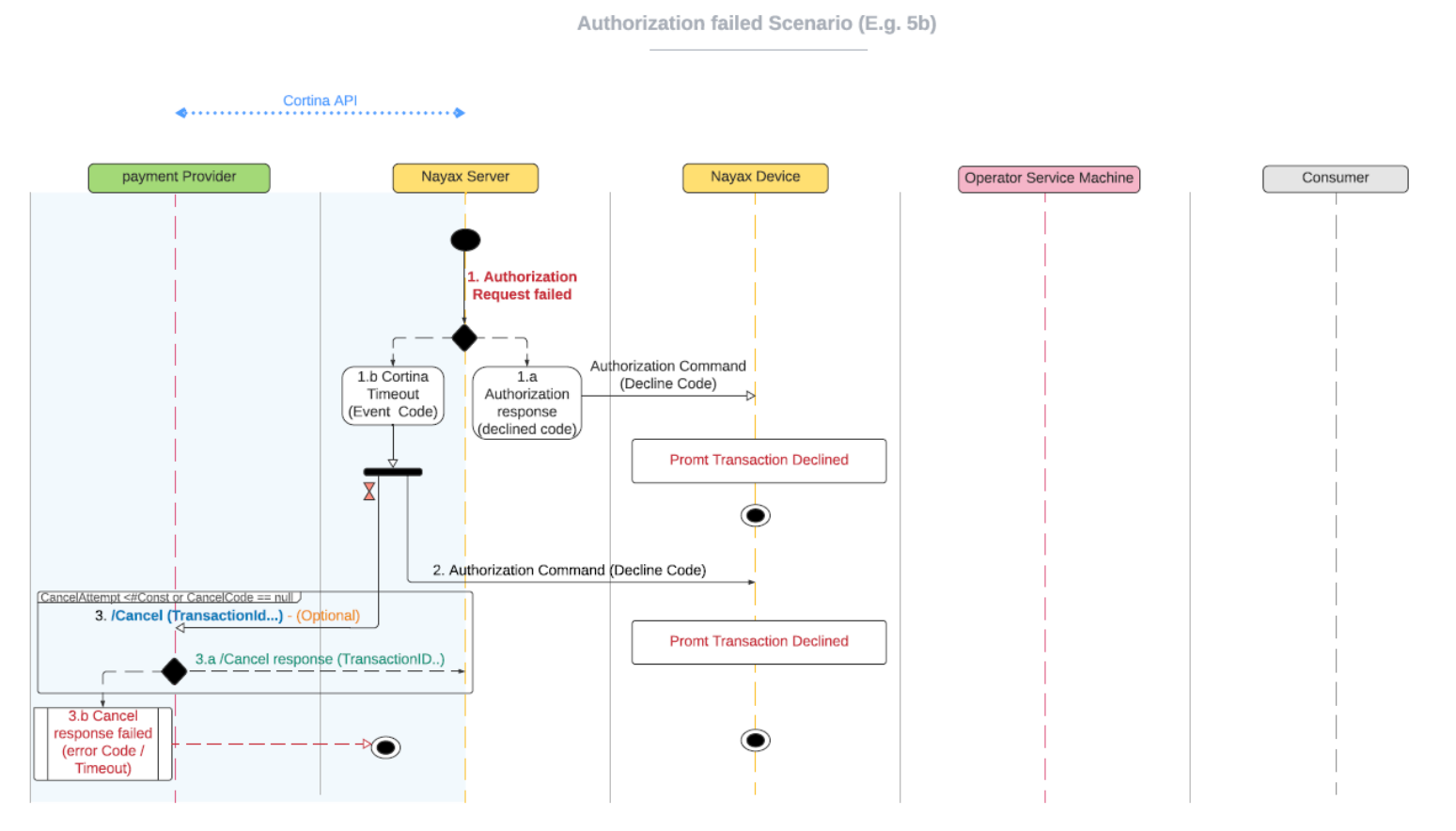

Please note, event "1.a" and event "1.b" are alternatives according to whether the error comes from a Cortina timeout reason or an error response code from the integrator Server.

For activity number: 3.b – Cancel response Failed Scenario, please check the following [process.](#page-18-0)

• Please note, this ability of performing Cancel in case of T/O in Authorization request is called **Immediate Void**, Nayax Server default parameters are: 2 attempts with 30 seconds interval between each call. (For different settings, please contact your Nayax TPOC). Although /Void is optional it is default and highly recommended.

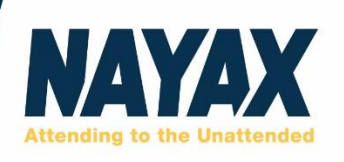

### <span id="page-15-0"></span>6.4 Confused consumer Scenario

Confused customer (E.g. 8b) - Failed to choose a product in a given time or cancel

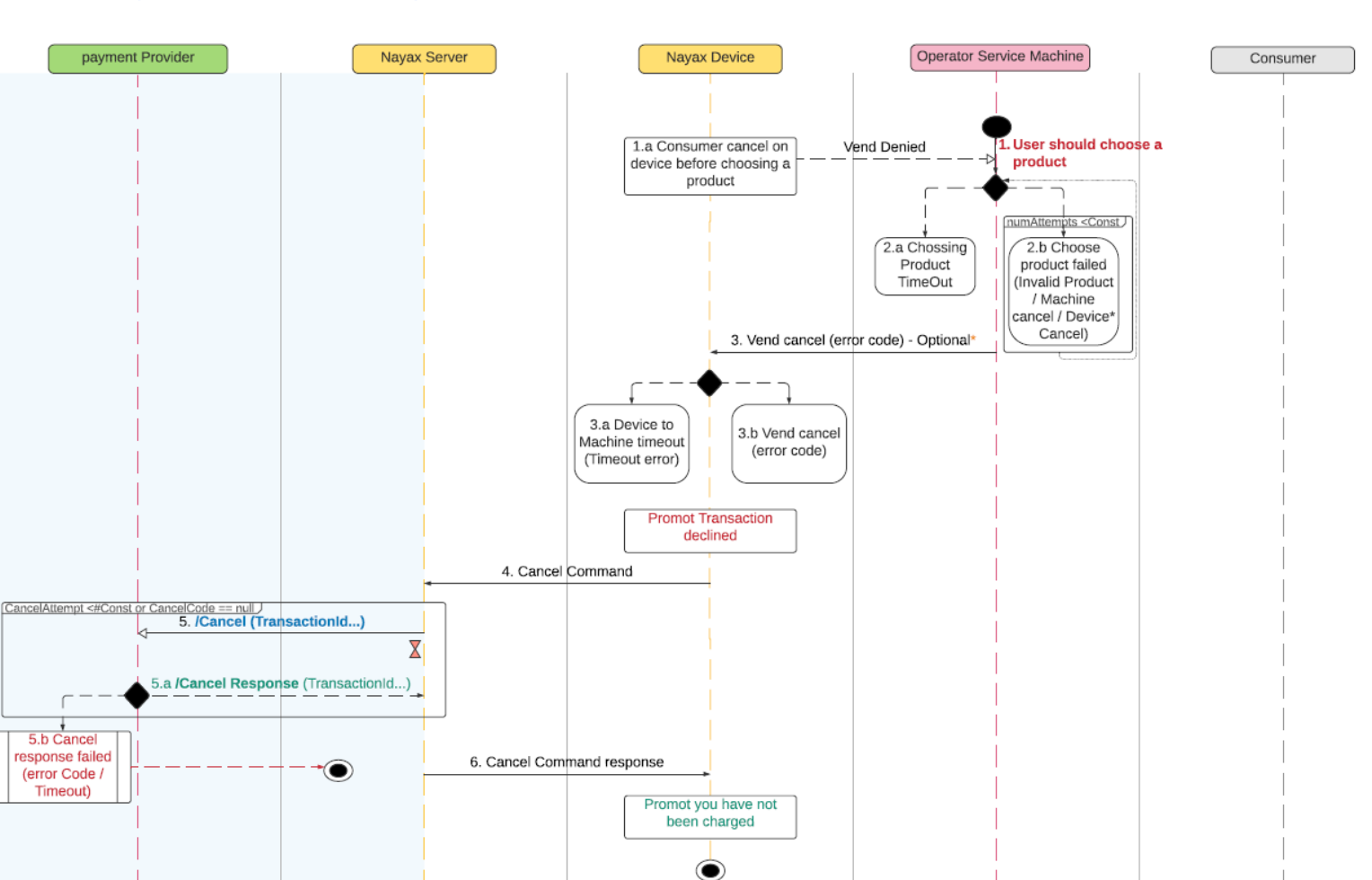

#### Note:

- 1. Whetehr the machine sends /support vend cancel or not, if a valid product didn't choose within dedicated time will handeled by section 3.a .
- 2. For activity number: 5.b Cancel response Failed Scenario, please check the following [process.](#page-18-0)

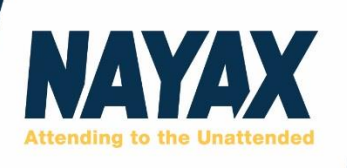

## <span id="page-16-0"></span>6.5 Preauthorization Vend failed

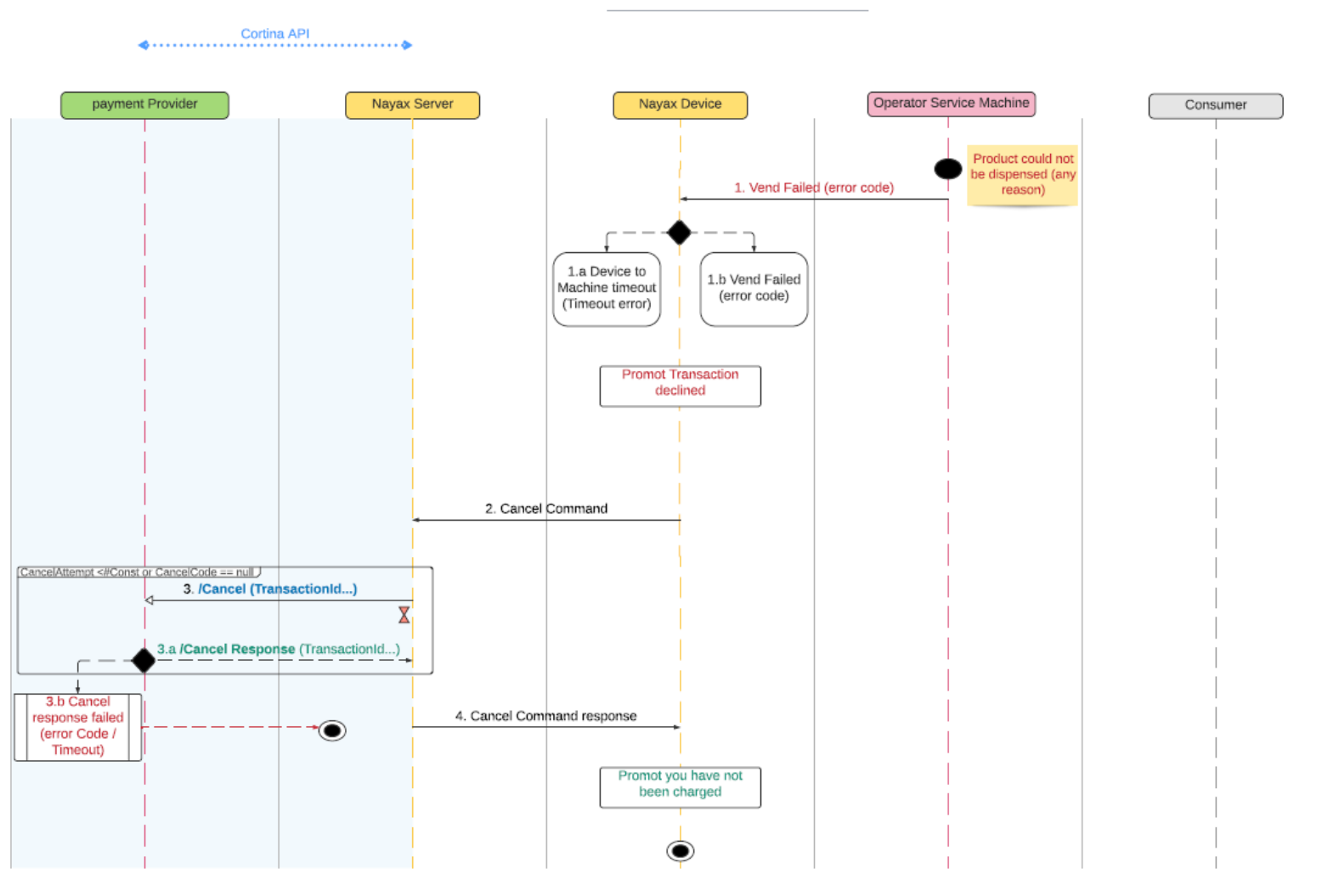

Preauthorization Vend Fail (E.g. 10b)

In any case that the Nayax POS is not receiving Vend success in given time, the transaction will fail.

For activity number: 3.b – Cancel response Failed Scenario, please check the following [process.](#page-18-0)

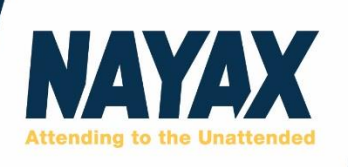

## <span id="page-17-0"></span>6.6 Preauthorization Settlement failed

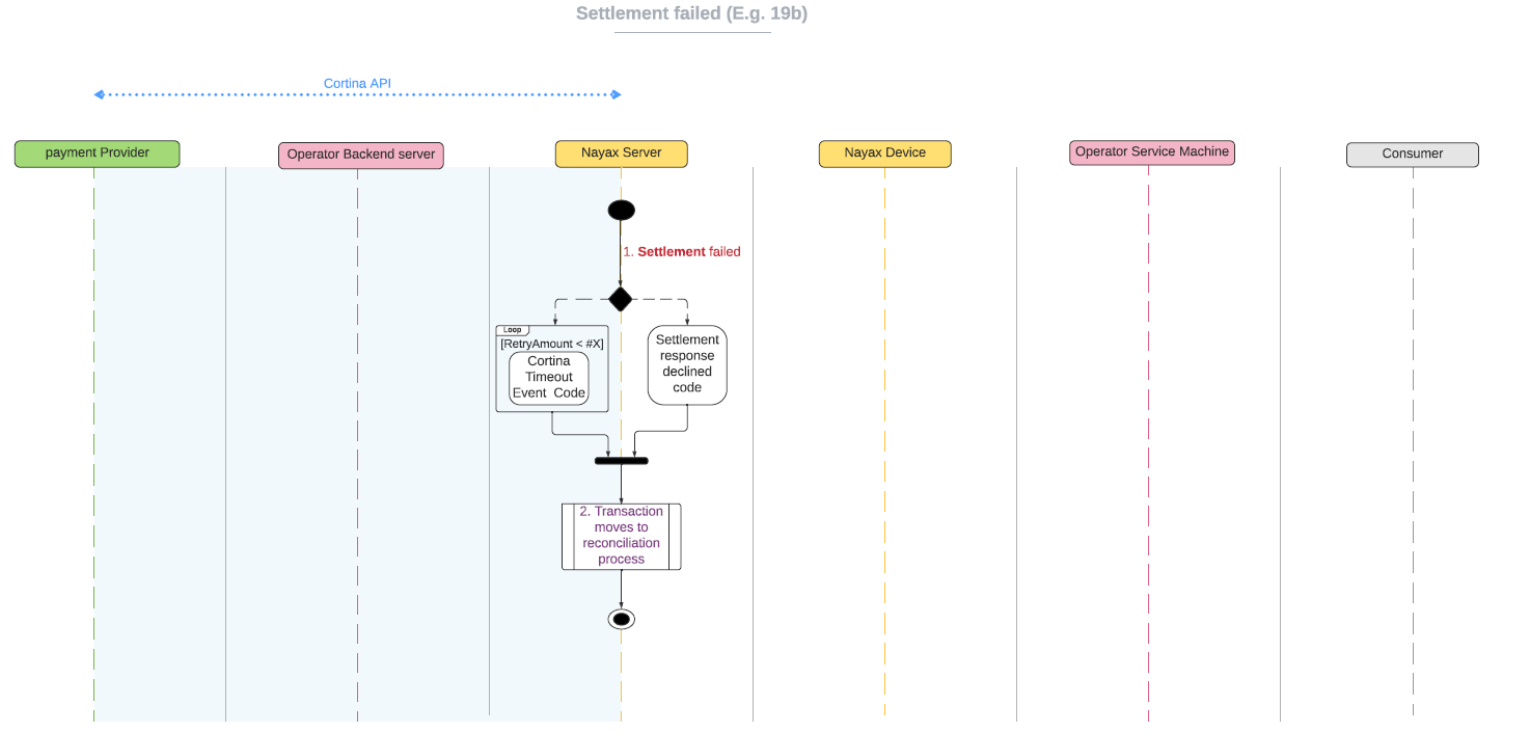

Please note, Nayax may try to do multiple attempts for settlement before declaring the transaction as lost and sent it into reconciliation process.

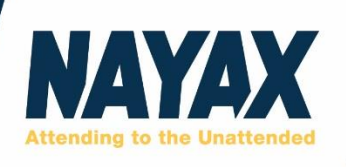

### <span id="page-18-0"></span>6.7 Transaction cancel attempt failed

Preauthorization Cancel Failed

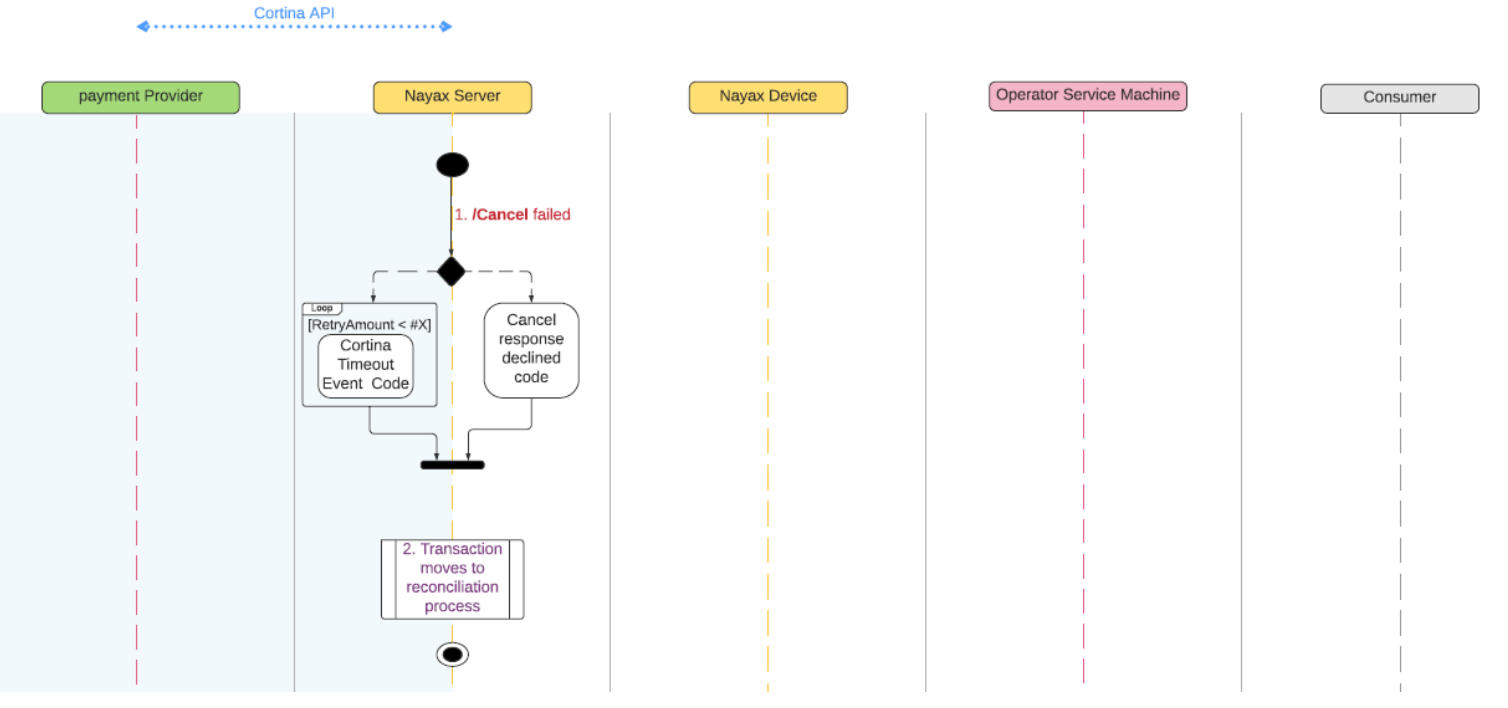

Please note, Nayax may try to do multiple attempts for cancel before sending it into reconciliation process.

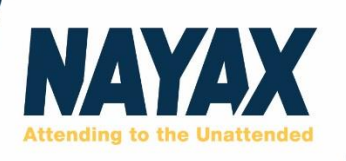

## <span id="page-19-0"></span>**7. Preselection Transaction Flow:**

### <span id="page-19-1"></span>7.1 Positive Preselection Scenario

Cortina External PrePaid - PreSelection Process (Success Scenario)

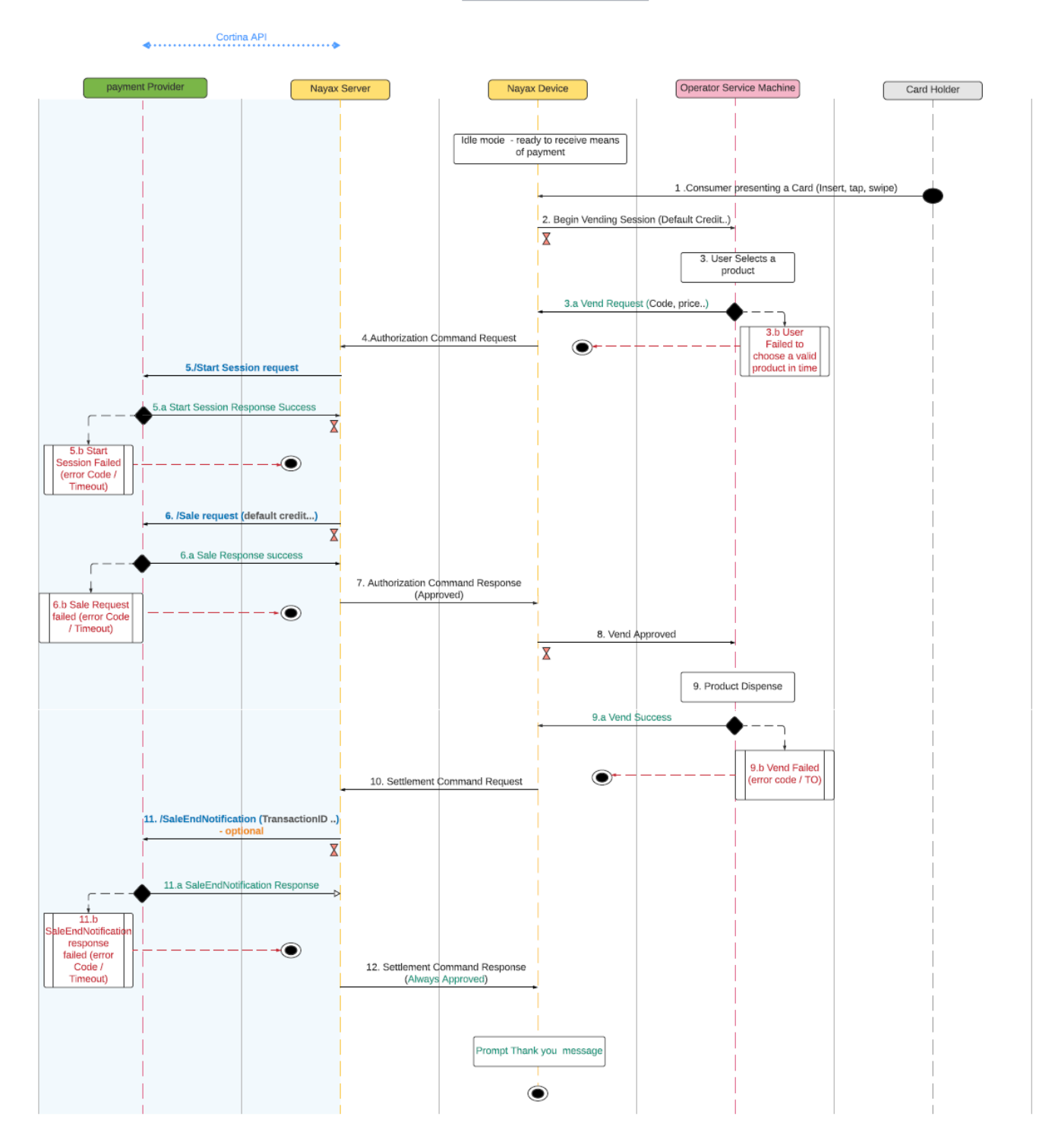

**[www.nayax.com](http://www.nayax.com/) |** 3, Arik Einstein st. Building B, Floor 1, Herzlia Hills, 4659071 Israel | info@nayax.com

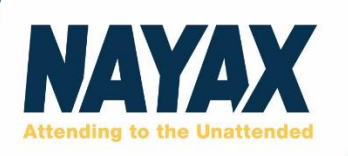

#### **Notes:**

- For activity number: 3.b User failed to choose a valid product in time Scenario, please check the following [process.](#page-21-0)
- For activity number: 5.b Start Session Failed Scenario, please check the following [process.](#page-22-0)
- For activity number: 6.b Sale request Failed Scenario, please check the following [process.](#page-23-0)
- For activity number: 9.b Vend Failed Scenario, please check the following [process.](#page-24-0)
- For activity number: 11.b Sale End Notification Response Failed Scenario, please check the following [process.](#page-25-0)

The essence of Cortina external prepaid is:

- 1. Nayax POS receives external prepaid means of payment from the consumer.
- 2. Consumer is choosing a product.
- 3. Nayax server securing communication with relevant payment gateway.
- 4. Clearing payment In preselection receiving approval from the payment gateway to clear the final credit amount for the transaction.
- 5. Operators' machine will provide service accordingly.

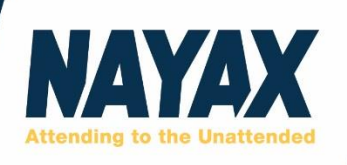

## <span id="page-21-0"></span>7.2 Confused customer scenario

Preselection Confused customer (E.g. 3b) - Failed to choose a product in a given time or cancel

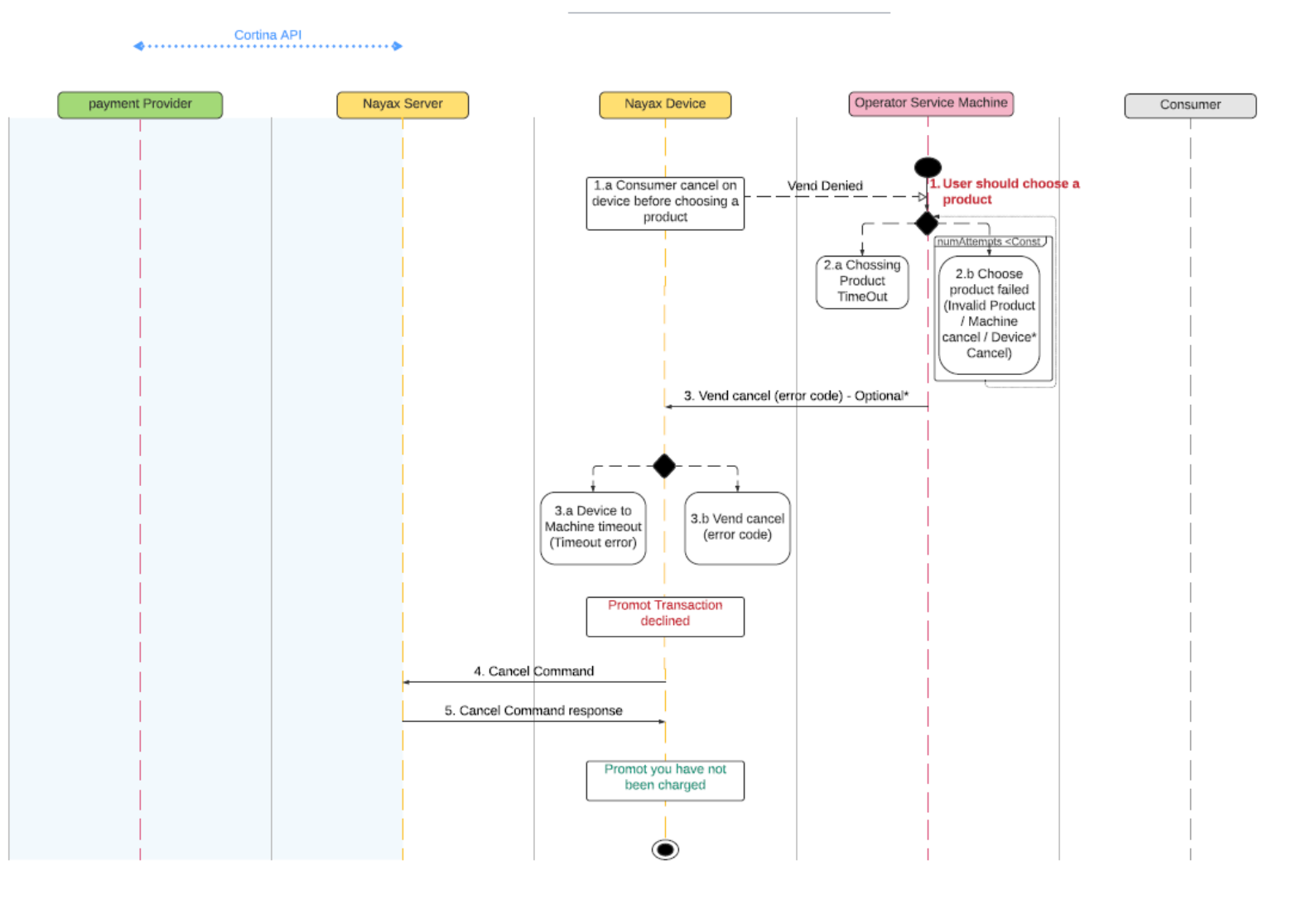

22

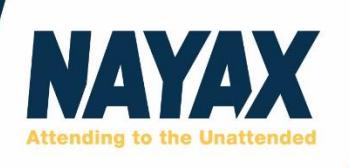

## <span id="page-22-0"></span>7.3 Start Session Failed

Start Session Failed Scenario (5.b)

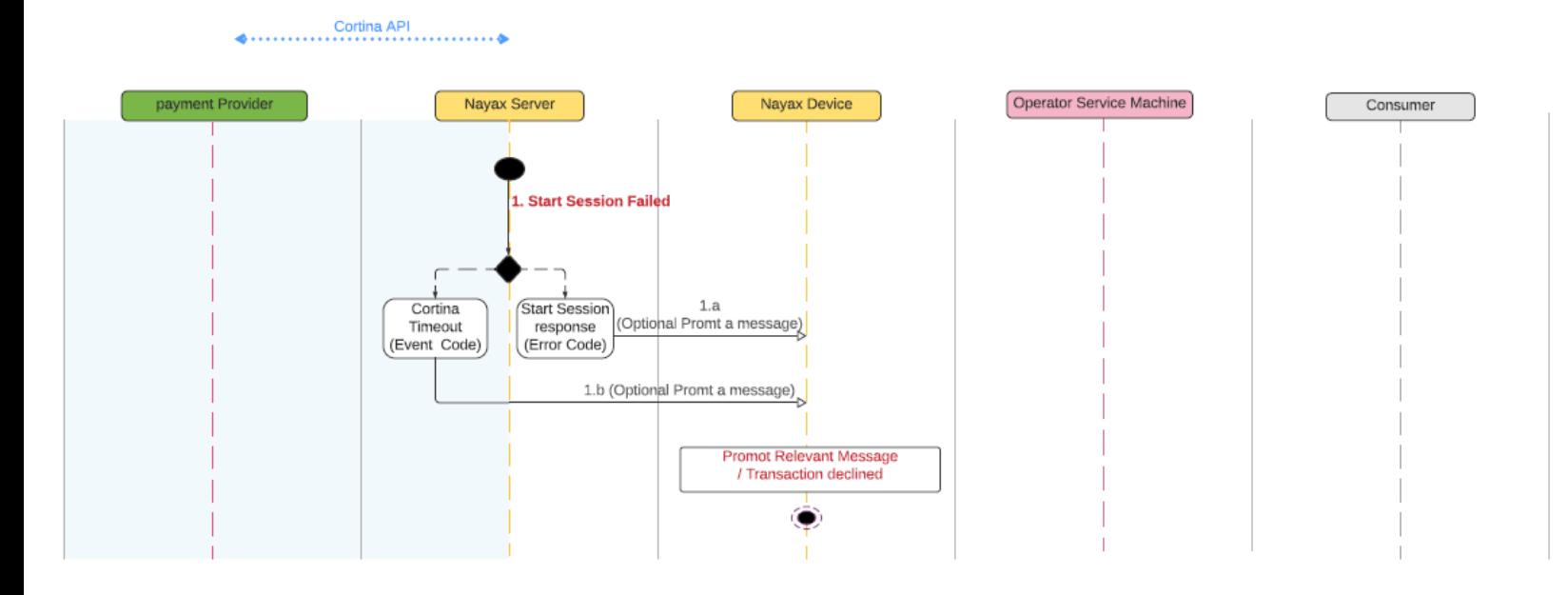

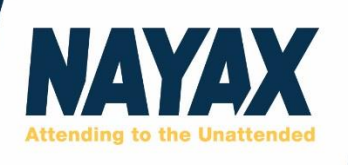

## <span id="page-23-0"></span>7.4 Sale Request Failed

Sale failed Scenario (E.g. 6b)

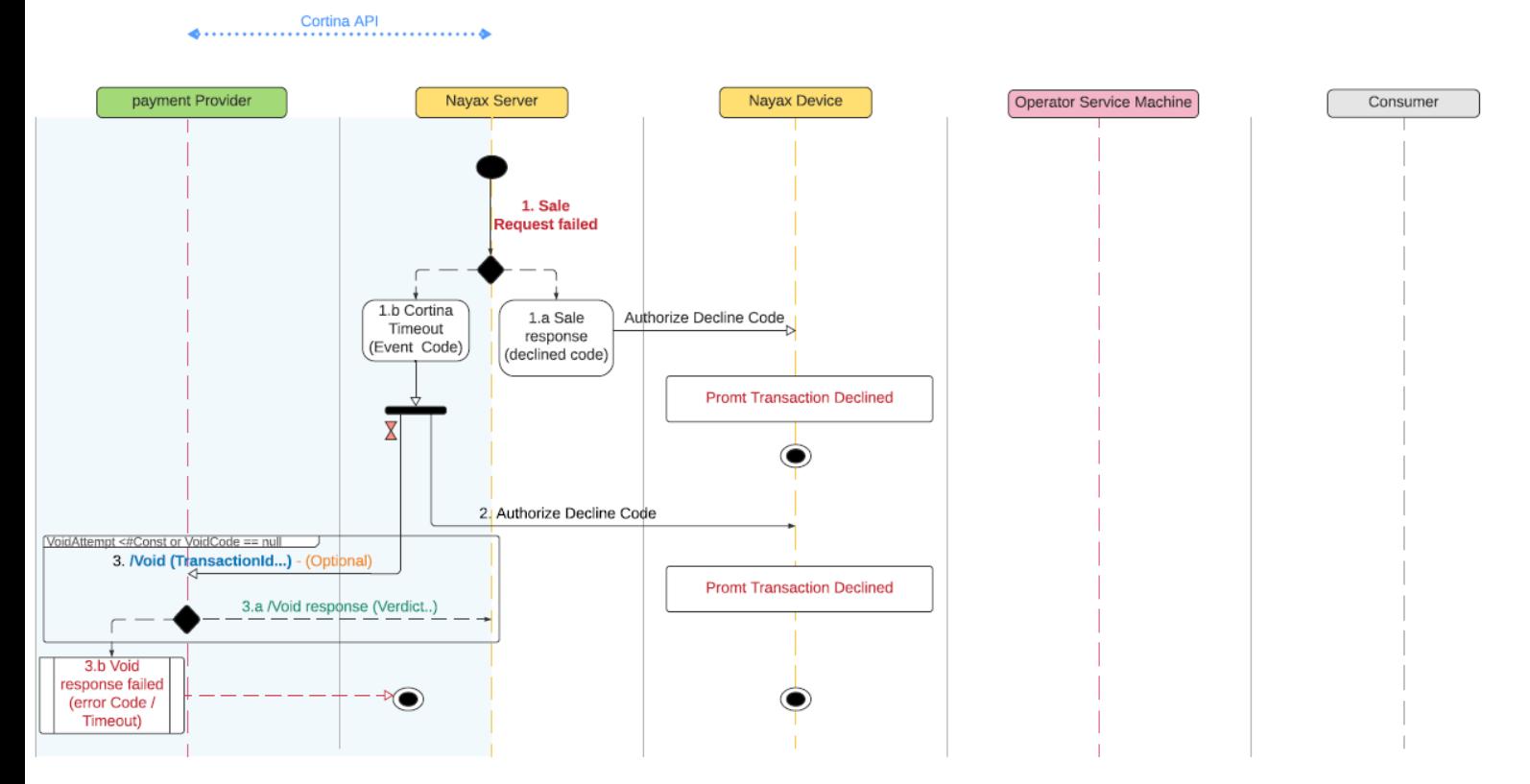

Please note, event "1.a" and event "1.b" are alternatives according to whether the error comes from a Cortina timeout reason or an error response code from the integrator Server.

For activity number: 3.b - Void Failed Scenario, please check the following [process.](#page-26-0)

• Please note, this ability of performing Void in case of T/O in Sale request is called **Immediate Void**, Nayax Server default parameters are: 2 attempts with 30 seconds interval between each call. (For different settings, please contact your Nayax TPOC). Although /Void is optional it is default and highly recommended.

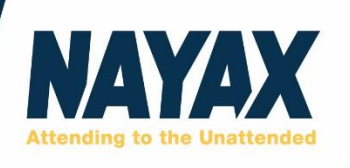

## <span id="page-24-0"></span>7.5 Vend failed scenario

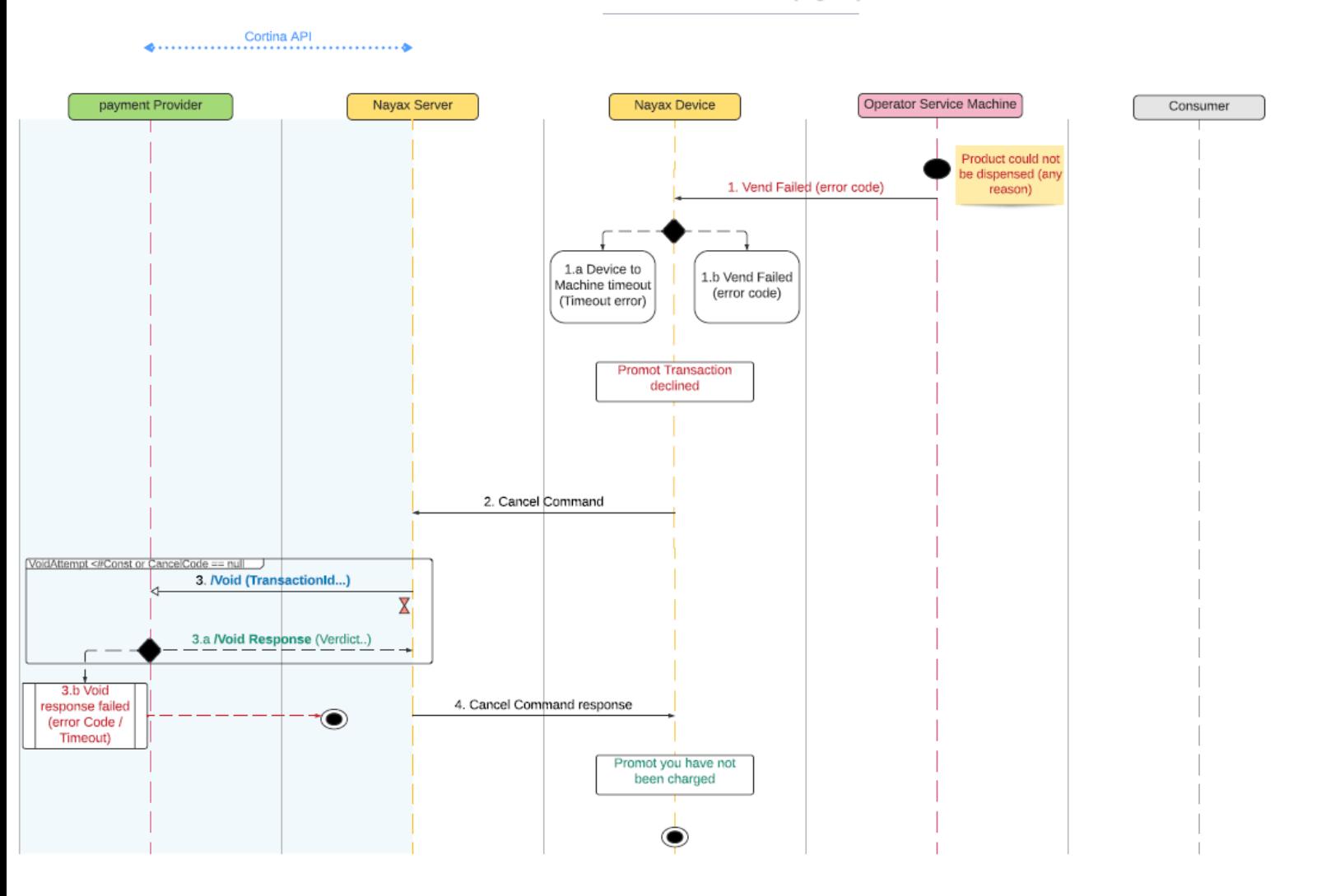

PreSelection Vend Fail (E.g. 9b)

For activity number: 3.b – Void Failed Scenario, please check the following [process.](#page-26-0)

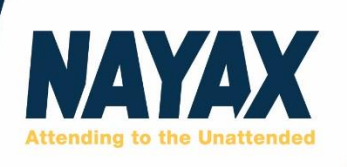

## <span id="page-25-0"></span>7.6 sale end notification failed scenario

Preselection Void Failed

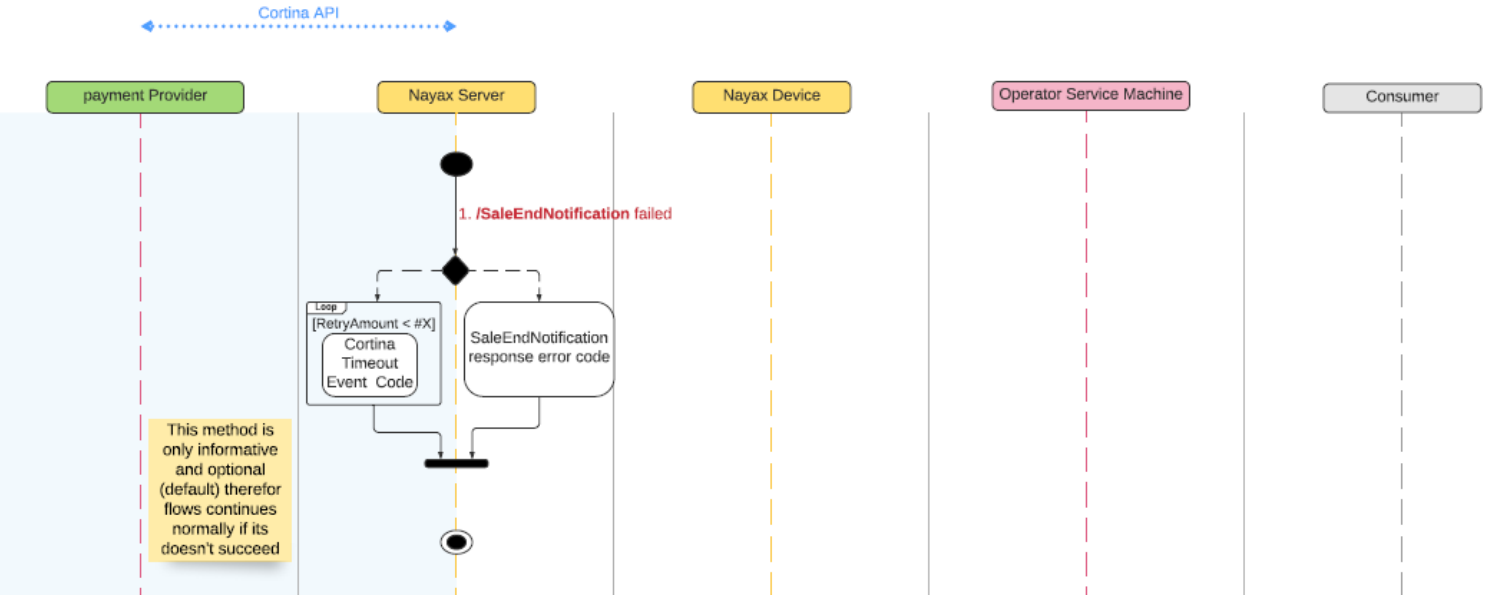

In such case, nothing will happen regarding the transaction as this feature is optional.

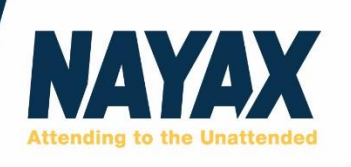

## <span id="page-26-0"></span>7.7 Void failed scenario

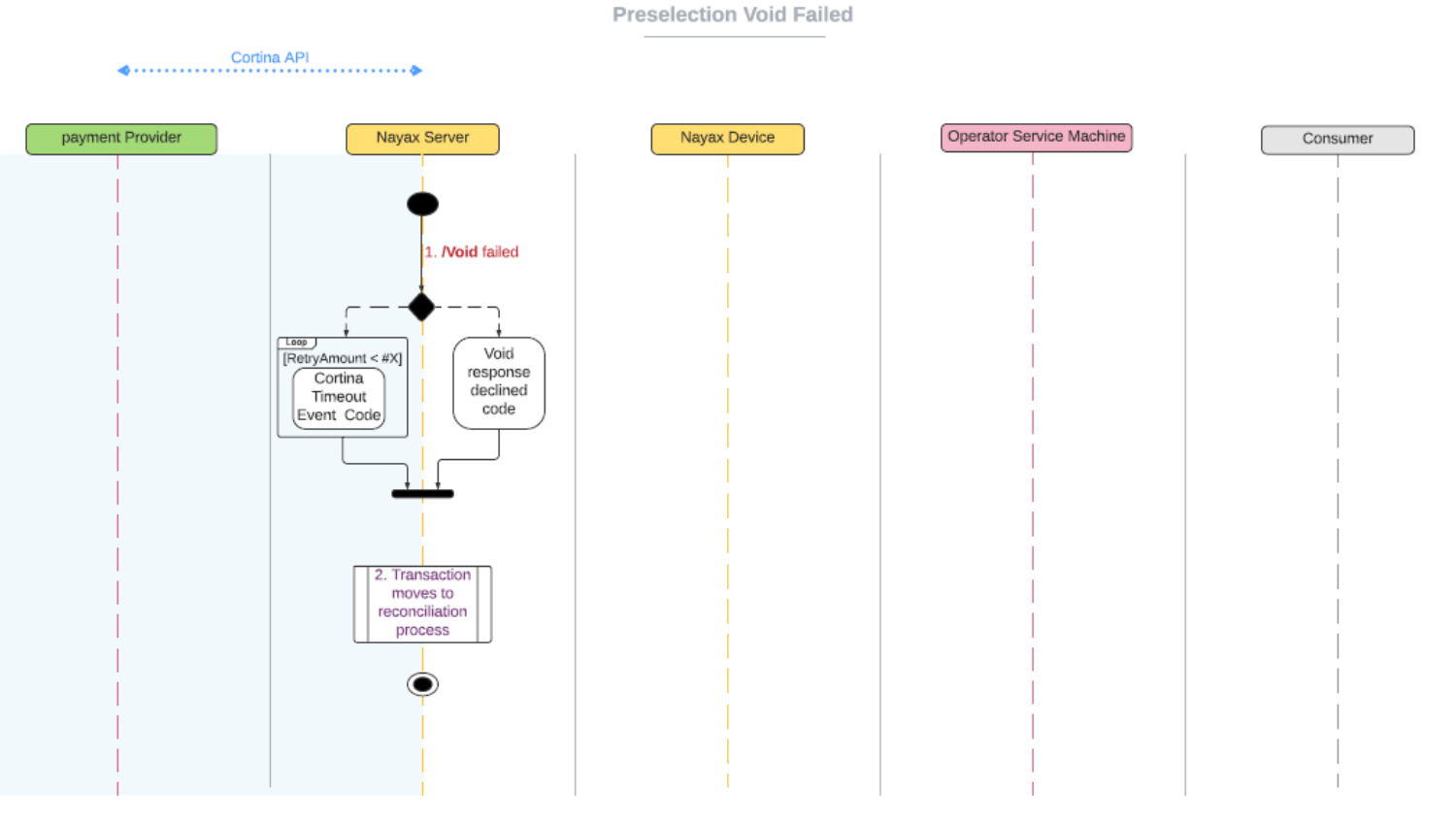

Please note, Nayax may try to do multiple attempts for Void before sending it into reconciliation process.

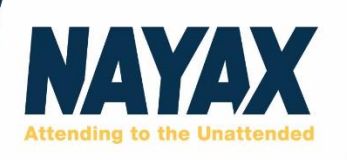

## <span id="page-27-0"></span>**8. Supported Methods:**

#### <span id="page-27-1"></span>8.1 Timeout Handling Mechanism

The timeout handling mechanism for the supported methods is as follows:

- a) Nayax to Integrator Timeout (*#CortinaTimeout*): Nayax uses a default timeout of 15 seconds for its triggered requests to the integrator. This variable is customable in the setup requirements stage, as an Integer with a range between  $\#[1000]$  to  $\#[15000]$  milliseconds.
- b) In cases of above timeouts, there is an option to immediately revoke transaction with a corresponding **Void**\**Cancel** call according to relevant flow and predefined settings in the setup requirements section by the integrator.
- c) General Timeouts relations: Nayax POS Device timeout > Nayax Server ("Engine") Timeout > Cortina MS Timeout > Integrator Timeout

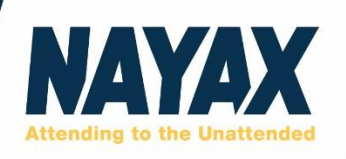

#### <span id="page-28-0"></span>8.2 Methods

#### **Keep Alive methods:**

**/Version** - This method is called by Nayax to get the integrator's version details, usually as part of a "Keep Alive" implementation.

#### **Start Session methods:**

**/StartSession –** an initial call by Nayax to securely authenticate both Nayax and the 3<sup>rd</sup> party communicating with it regarding a transaction per machine, as described in the relevant appendix of this document. During this process, the integrator also generates a (Numeric) transaction ID for the following calls. If /StartSession is not used the transaction ID shall be generated by Nayax.

#### **Transaction Clearing methods:**

**/Authorization –** Used in preauthorization cases (e.g., when a consumer starts a transaction, but the exact clearing amount will be **defined later** according to their uses), this method is called by Nayax and provides the integrator with relevant information to validate and authorize an ongoing transaction by the consumer based on their account. /Authorization request will temporarily hold credit in the consumer account balance as part of the transaction flows. This command must be followed by either settlement or cancel request.

**/Settlement** – Upon successful dispense of a product/service by the operator's machine, Nayax will call this method to complete and capture the transaction with the integrator. This call will include the transaction's final amount to be cleared by the integrator.

**/Sale –** Used in preselection cases (e.g., when a consumer starts a transaction, and the exact clearing amount is **known**), this method is called by Nayax and provides the integrator with relevant information to charge the consumer account balance for a specific amount in a single request.

#### **Revoke Transactions:**

**/Cancel –** In events of revoking preauthorization process, this method is called by Nayax and provides the integrator with relevant information to revoke an ongoing instance of preauthorization transaction. Therefore, in such events this method (Cancel) will replace the settlement method and will release the temporarily captured credit in the consumer account. for example, in event such of Vend fail, authorization timeout, consumer manual cancels before choosing a product.

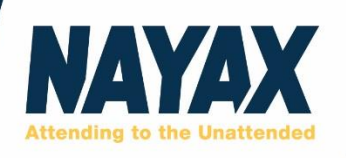

**/Void**– This method is called by Nayax to void a previously successful payment request. For example, in cases such as vend failed, Cortina time out in /sale method, and device failed to produce settlement after a successful /Sale. Although in pre-selection cases /Void may resemble to /Refund method, /Void should always be implemented as it addresses different use cases.

**/Refund –** This method is called by Nayax, within Nayax web system (DCS), to refund full/partial amount of the sale/settlement payment requests or a successful inquiry, for example due to an Application user's complaint.

#### **Informative:**

**/SaleEndNotification**– Optional method, this method is called by Nayax to inform the integrator about a successful end of sale transaction.

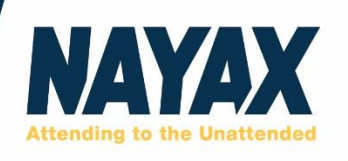

#### <span id="page-30-0"></span>9.3 Methods Characterization

Detailed Specifications:

Fully detailed Specifications**,** of the transferred data schemes (Attributes, Types, Applicability, Validation and Description) is available in the attached YAML file, we suggest using **Swagger Editor** to read the full characterization descriptions inside the "Scheme" view.

Example:

Swagger and YAML for the Cortina v2 external prepaied.

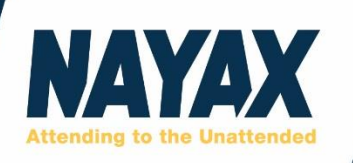

## <span id="page-31-0"></span>9.4 Error Code Reasoning Table for supported methods

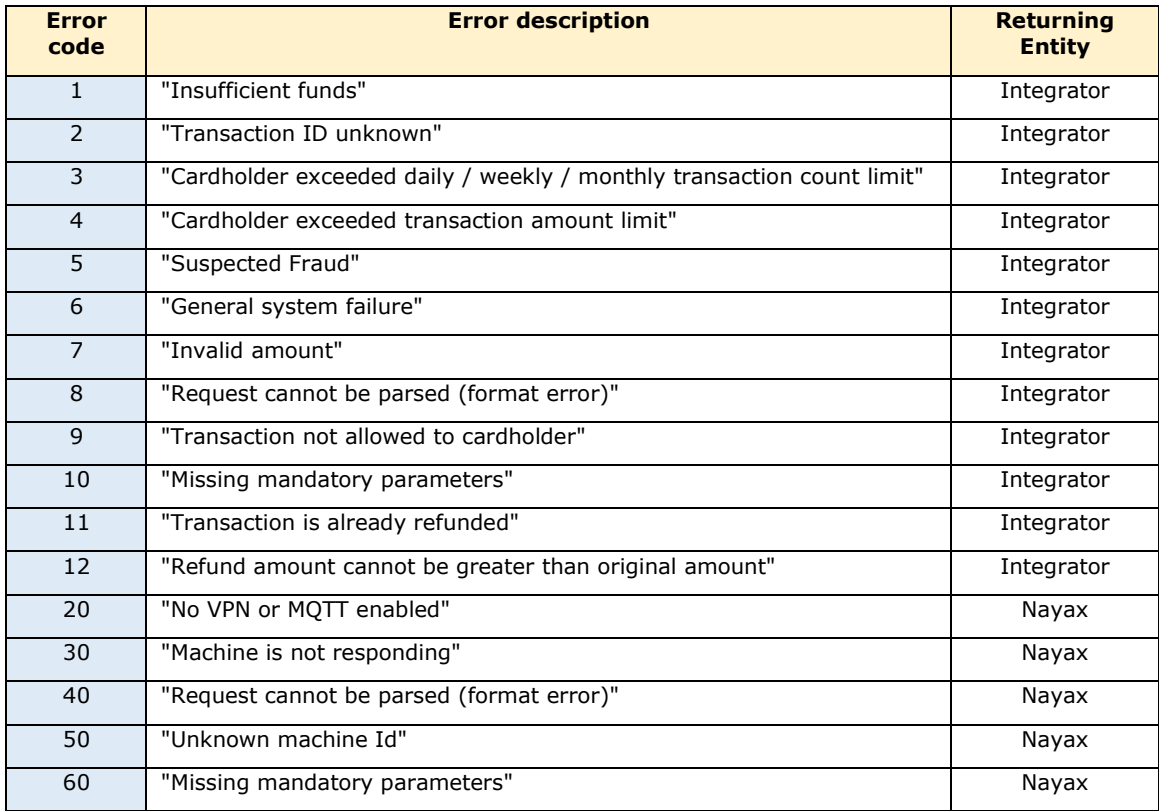

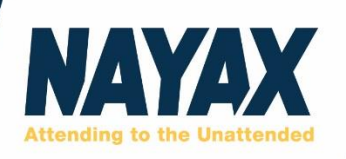

## <span id="page-32-0"></span>**9. Appendix**

<span id="page-32-1"></span>9.1 Nayax's IP addresses for whitelist:

- 82.80.58.78
- 37.142.122.78
- 212.179.76.194
- 62.219.16.7
- 62.219.16.8
- 82.80.44.34
- 212.179.76.198
- 82.102.172.206
- 72.28.118.100
- 213.57.117.42
- 137.221.37.116
- $77.247.177.10$
- 77.247.183.162
- 77.247.183.163
- 185.159.232.2
- 185.159.233.2
- 185.159.234.2
- 185.159.235.2
- 52.49.25.101
- 52.198.70.228

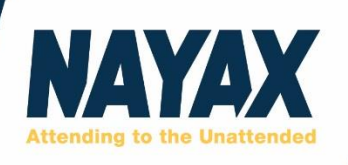

## 9.2 Cortina Security Encryption

<span id="page-33-0"></span>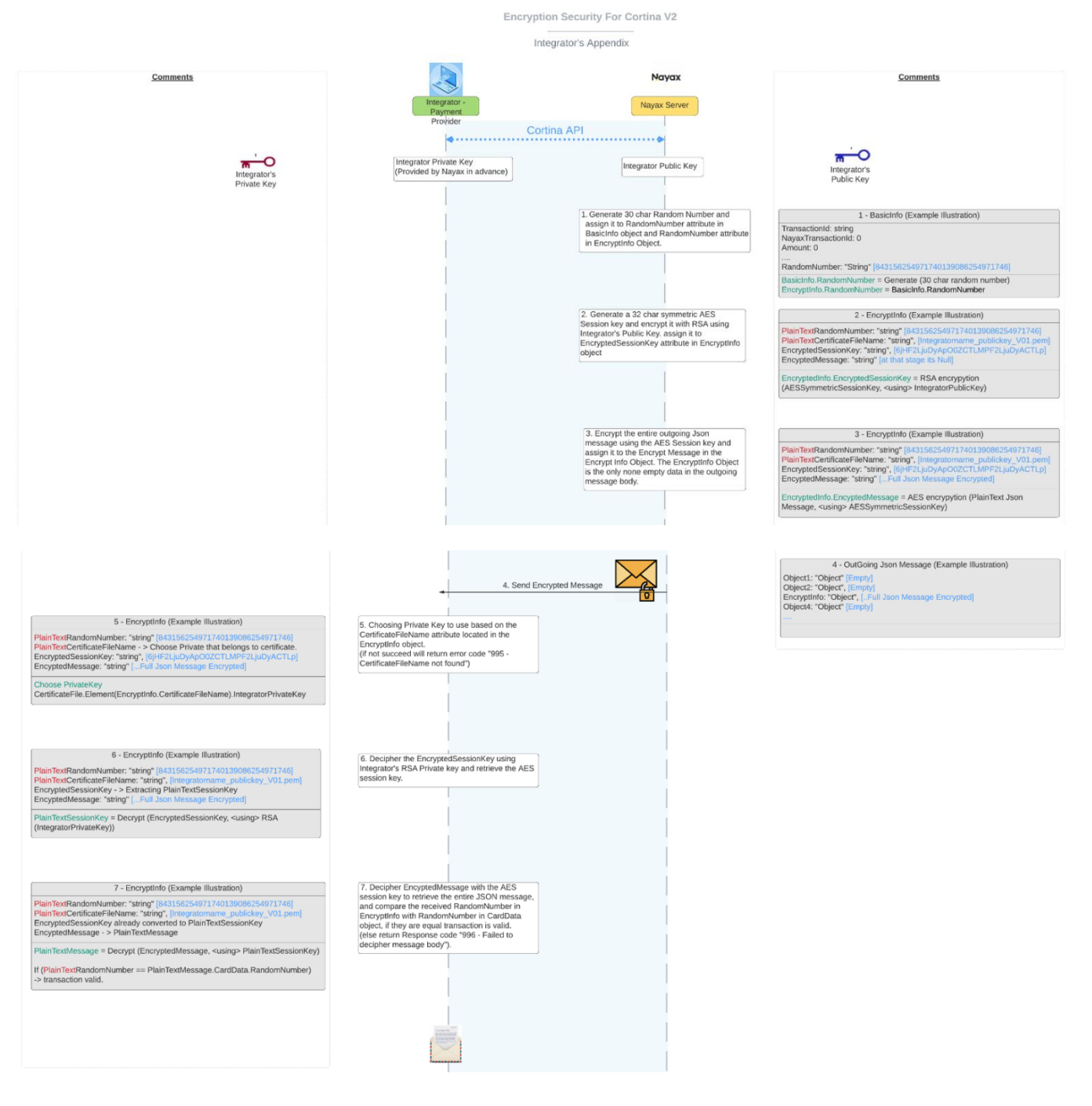

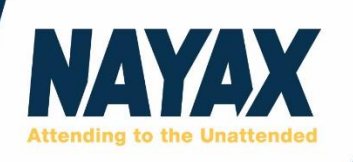

### <span id="page-34-1"></span><span id="page-34-0"></span>9.3 /StartSession Authentication & Example

The /StartSession authentication flow is detailed below with examples values

• Nayax and the integrator have pre-shared the Secret Token (will usually be of 66 chars).

#### For example**: mrV3U3nsgGFrE3w5-wnBo\_WCLPcepZ1awRvTVTkungMIKThTVbj\_fiXdfoGclhn0**

- Nayax sends /Start Session Request with the Token ID to be used (e.g. 123456) and a 27 char Random String. For example: **123456789qwertyuioasdfghjkl**
- The Integrator generates **Transaction ID** of 36 Numeric Characters For example: **123456789012345678901234567890123456**
- The integrator prepares a Ciphertext by appending Transaction ID and the received Random string with "=" char separator - to create a 64 char long ciphertext. In our example: **123456789012345678901234567890123456=123456789qwertyuioasdfgh jkl**
- The Integrator shall produce an encryption key from the the last 32 chars of the token (a 256 bit key). In our example: **wRvTVTkungMIKThTVbj\_fiXdfoGclhn0**
- The Integrator shall encrypt the ciphertext using AES in ECB mode and will send the produced cipher in the /StartSession response

In our example it would produce the following cipher: **a0Qnxm4fWMskzFXiMivn8BDiQVSL6be/NXIICC9HBoAiry6DUdKYPQh/YS1G 8nObE6/0o9N4MFuYA7CTAxAnphuNJwBEjgBzKhhgpJ5ggnw=**

- Nayax Decrypts the Cipher using the same key and validates that random number is as sent in the request and that the format is as expected.
- Nayax will then use the deciphered Transaction ID in the following commands like **/Sale, /Authorization, /Void** and Others.
- When receiving these requests, the Integrator shall validate that the Transaction Id was indeed produced by itself in an earlier Start-Session request and is still valid. It is Highly recommended that transactions ID remain Valid for a limited time no longer than 10 minutes for **/Sale** and **/Authorization** requests. However **/Settlement** , **/Void, /Cancel** and **/Refund** requests should be

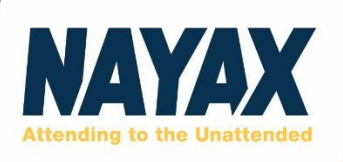

processed regardless of the Transaction ID's validity as they may be called after their preceding **/Authorization** and **/Sale** requests.

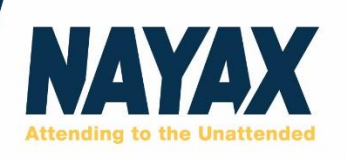

## <span id="page-36-0"></span>**10. Examples (Yaml V2R01)**

```
10.1 /StartSession Example:
```

```
Request 
{ "TokenId": "0",
"RandomNumber": "D1UQI1IJ8LT7C2PW67IZALMG472" }
```

```
Response 
{ "TranIDCipher": 
"CGPKw+96Cz5LwlQuuWK4E7SRsVUc5z2FsIRDPw0xMLLeU2FYfU8SXvYZWrgM/l9xAEYbUXCk
m+bjd+xsOXsmjC7rG4JUfxJWwaiTs/DgGrU=", 
"Status": {
```
"Verdict": "Approved",

"Code": 0,

"StatusMessage": "Cortina V2 Stub Tester"}

}

<span id="page-36-2"></span>10.2 /Authorization Example:

Request:

{

"BasicInfo": {

"TransactionId": "236584335969834429321847829253667359,",

"Amount": 0.1,

"CurrencyCode": "USD",

"CurrencyNumeric": 376,

"SiteId": 12

},

"MachineInfo": {

"Id": 869761713,

"Name": "TestPayStaticQR V2",

"TerminalId": 987654321,

"DecimalPlace": 2,

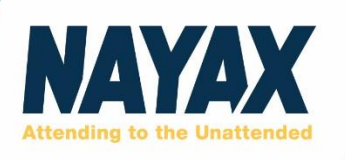

"Offset": 2,

"GroupId": "Beverages",

"OperatorId": 12345,

"ZipCode": 10001,

"Country": {}

},

"ActorInfo": {

"Id": 2001102296,

"Name": "Far East Dev Zone",

"OperatorId": 2000305191,

"OperatorName": "TanyaT\_OP",

"MerchantId": 10011

},

"CustomData": {

"DirectActor": 12312312,

"Operator": 123121434134,

"Distributor": "superDistributor",

"Actor": 12312312,

"Machine": 131231348

}

}

#### Response:

{

"Status": {

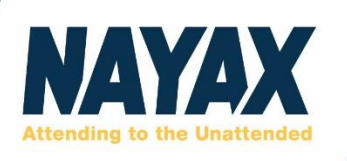

```
"Verdict": "string",
"Code": 0,
"StatusMessage": "string"
},
"PaymentInfo": {
"AuthCode": "333333",
"AuthAmount": 0.1,
"SettAmount": 0.1,
"Token": "Cortina V2 Stub Tester Token",
"AuthDateTime": "230221101008",
"SettDateTime": "230221101009",
"TraceNumber": "4444",
"AuthSource": "555555",
"AdditionalData": ""
}
}
```
<span id="page-38-0"></span>10.3 /Settlement Example: Request:

```
{
```
"BasicInfo": {

"TransactionId": "236584335969834429321847829253667359,",

"Amount": 0.1,

"CurrencyCode": "USD",

"CurrencyNumeric": 376,

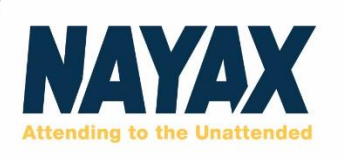

"SiteId": 12

},

"MachineInfo": {

"Id": 869761713,

"Name": "TestPayStaticQR V2",

"TerminalId": 987654321,

"DecimalPlace": 2,

"Offset": 2,

"GroupId": "Beverages",

"OperatorId": 12345,

"ZipCode": 10001,

"Country": {}

},

"ActorInfo": {

"Id": 2001102296,

"Name": "Far East Dev Zone",

"OperatorId": 2000305191,

"OperatorName": "TanyaT\_OP",

"MerchantId": 10011

},

"CustomData": {

"DirectActor": 12312312,

"Operator": 123121434134,

"Distributor": "superDistributor",

"Actor": 12312312,

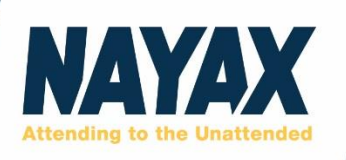

```
"Machine": 131231348
},
"Products": [
{}
],
"PaymentInfo": {
"AuthCode": "333333",
"AuthAmount": 0.1,
"SettAmount": 0.1,
"Token": "Cortina V2 Stub Tester Token",
"AuthDateTime": "230221101008",
"SettDateTime": "230221101009",
"TraceNumber": "4444",
"AuthSource": "555555",
"AdditionalData": ""
}
}
Response:
{
"Status": {
"Verdict": "Declined",
"Code": 10,
"StatusMessage": "Ammount is missing"
}
```
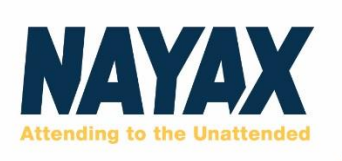

}

<span id="page-41-0"></span>10.4 /Sale Example:

Request:

{

"ReasonCode": 0,

"ReasonText": "string",

"BasicInfo": {

"TransactionId": "236584335969834429321847829253667359,",

"Amount": 0.1,

"CurrencyCode": "USD",

"CurrencyNumeric": 376,

"SiteId": 12

},

"MachineInfo": {

"Id": 869761713,

"Name": "TestPayStaticQR V2",

"TerminalId": 987654321,

"DecimalPlace": 2,

"Offset": 2,

"GroupId": "Beverages",

"OperatorId": 12345,

"ZipCode": 10001,

"Country": {}

},

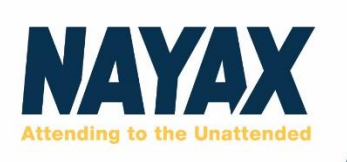

```
"ActorInfo": {
"Id": 2001102296,
"Name": "Far East Dev Zone",
"OperatorId": 2000305191,
"OperatorName": "TanyaT_OP",
"MerchantId": 10011
},
"CustomData": {
"DirectActor": 12312312,
"Operator": 123121434134,
"Distributor": "superDistributor",
"Actor": 12312312,
"Machine": 131231348
},
"Products": [
{}
]
}
Response:
```
{

"Status": {

"Verdict": "Approved",

```
"StatusMessage": "transaction approved"
```
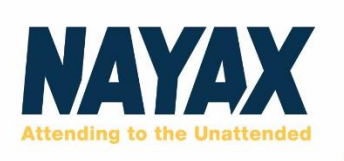

```
"PaymentInfo": {
```
"AuthCode": "333333",

"AuthAmount": 0.1,

"SettAmount": 0.1,

"Token": "Cortina V2 Stub Tester Token",

"AuthDateTime": "230221101008",

"SettDateTime": "230221101009",

"TraceNumber": "4444",

"AuthSource": "555555",

"AdditionalData": ""

}

}

### <span id="page-43-0"></span>10.5 /Cancel Example:

Request:

{

"ReasonCode": 2,

"ReasonText": "Cashless cancelled by consumer",

"BasicInfo": {

"TransactionId": "236584335969834429321847829253667359,",

"Amount": 0.1,

"CurrencyCode": "USD",

"CurrencyNumeric": 376,

"SiteId": 12

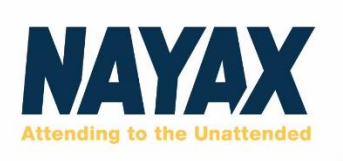

"MachineInfo": {

"Id": 869761713,

"Name": "TestPayStaticQR V2",

"TerminalId": 987654321,

"DecimalPlace": 2,

"Offset": 2,

"GroupId": "Beverages",

"OperatorId": 12345,

"ZipCode": 10001,

"Country": {}

},

"ActorInfo": {

"Id": 2001102296,

"Name": "Far East Dev Zone",

"OperatorId": 2000305191,

"OperatorName": "TanyaT\_OP",

"MerchantId": 10011

},

"CustomData": {

"DirectActor": 12312312,

"Operator": 123121434134,

"Distributor": "superDistributor",

"Actor": 12312312,

"Machine": 131231348

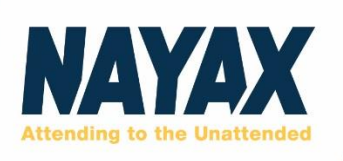

```
"PaymentInfo": {
```

```
"AuthCode": "333333",
```
"AuthAmount": 0.1,

"SettAmount": 0.1,

"Token": "Cortina V2 Stub Tester Token",

"AuthDateTime": "230221101008",

"SettDateTime": "230221101009",

"TraceNumber": "4444",

"AuthSource": "555555",

"AdditionalData": ""

}

}

### Response:

{

"Status": {

"Verdict": "Approved",

"StatusMessage": "Cortina V2 Stub Tester"

}

}

## <span id="page-45-0"></span>10.6 /Void Example:

Request { "ReasonCode": 3,

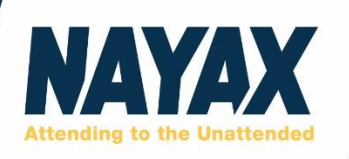

```
"ReasonText": "Cashless Cancelled by machine", 
"BasicInfo": { 
"TransactionId": "236584335969834429321847829253667359", 
"Amount": 0.1, 
"Currency": "ILS", 
"SiteId": 1, 
"MachineAuTime": "230221121009" }, 
"DeviceInfo": { 
"Id": 0, 
"HwSerial": "0434324119376524", 
"FWVersion": "" }, 
"MachineInfo": { 
"Id": 869761713, 
"Name": "TestPayDynamicQR V2", 
"TerminalId": "987654321", 
"DecimalPlace": 2, 
"Offset": "2.00", 
"CountryCode": "US", 
"CountryISOCode": "USA", 
"Country": "UNITED STATES", 
"City": "Abbeville", 
"Address": "TestPayDynamicQR V2", 
"ZipCode": "1223311" }, 
"ActorInfo": { 
"Id": 2001187922, 
"Name": "TanyaT_OP", 
"MerchantId": "123456789" }, 
"CustomData": { 
"Actor": "", 
"Machine": "{\"dynamic_qr_channels_rec_ids\":\"18,19\"}" 
}, 
"PaymentInfo": { 
"SrvTranId": "236584335969834429321847829253667359", 
"AuthCode": "333333",
```
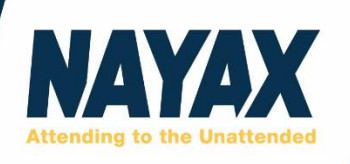

```
"AuthAmount": 0.1, 
"SettAmount": 0.1, 
"RRN": "111111",
"Token": "", 
"AuthDateTime": "230221101008", 
"SettDateTime": "230221101009", 
"TraceNumber": "4444", 
"AuthSource": "55555", 
"IsGatewayTimeout": false } 
}
Response 
{
  "Status": {
   "Verdict": "Approved",
   "Code": 0,
   "StatusMessage": "Cortina V2 Stub Tester"
  }
}
```

```
10.7 /Refund Example:
```
Request:

```
{
```

```
"ReasonText": "string",
```
"BasicInfo": {

"TransactionId": "236584335969834429321847829253667359,",

"Amount": 0.1,

"CurrencyCode": "USD",

"CurrencyNumeric": 376,

"SiteId": 12

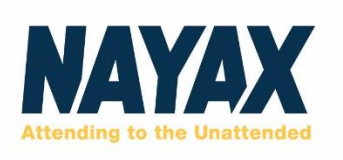

"MachineInfo": {

"Id": 869761713,

"Name": "TestPayStaticQR V2",

"TerminalId": 987654321,

"DecimalPlace": 2,

"Offset": 2,

"GroupId": "Beverages",

"OperatorId": 12345,

"ZipCode": 10001,

"Country": {}

},

"ActorInfo": {

"Id": 2001102296,

"Name": "Far East Dev Zone",

"OperatorId": 2000305191,

"OperatorName": "TanyaT\_OP",

"MerchantId": 10011

},

"CustomData": {

"DirectActor": 12312312,

"Operator": 123121434134,

"Distributor": "superDistributor",

"Actor": 12312312,

"Machine": 131231348

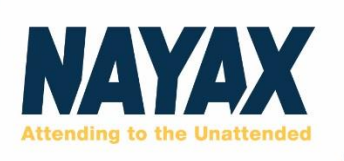

```
"PaymentInfo": {
```

```
"AuthCode": "333333",
```
"AuthAmount": 0.1,

"SettAmount": 0.1,

"Token": "Cortina V2 Stub Tester Token",

"AuthDateTime": "230221101008",

"SettDateTime": "230221101009",

"TraceNumber": "4444",

"AuthSource": "555555",

"AdditionalData": ""

}

}

### Response:

{ "Status": { "Verdict": "Approved",

"StatusMessage": "Cortina V2 Stub Tester"

}

}

<span id="page-49-0"></span>10.7 /SaleEndNotification Example:

### **Request:**

{

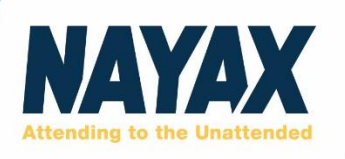

"BasicInfo": {

```
"TransactionId": "string",
```
"NayaxTransactionId": 0,

"Amount": 0,

"CurrencyCode": "string",

"CurrencyNumeric": "string",

"SiteId": 0,

"MachineAuTime": "string",

"TimeoutMS": 0,

"IsProductSelected": true

},

"DynamicURL": "string"

}

### **Response:**

{

"Status": {

"Verdict": "string",

"Code": 0,

"StatusMessage": "string"

}

}